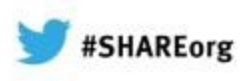

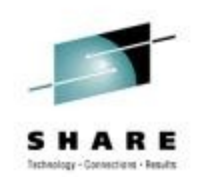

### **DB2 Performance Tuning Using Omegamon DB2 Performance Expert - Use Case Examples and Practical Applications**

Akiko Hoshikawa IBM Silicon Valley Lab. 2013 Feb. 5 Session Number 12693

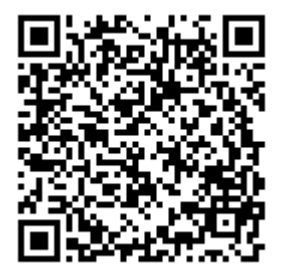

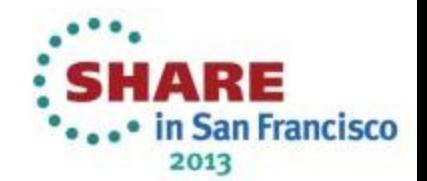

#### **Please note**

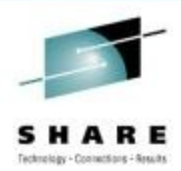

IBM's statements regarding its plans, directions, and intent are subject to change or withdrawal without notice at IBM's sole discretion.

Information regarding potential future products is intended to outline our general product direction and it should not be relied on in making a purchasing decision. The information mentioned regarding potential future products is not a commitment, promise, or legal obligation to deliver any material, code or functionality. Information about potential future products may not be incorporated into any contract. The development, release, and timing of any future features or functionality described for our products remains at our sole discretion.

Performance is based on measurements and projections using standard IBM benchmarks in a controlled environment. The actual throughput or performance that any user will experience will vary depending upon many factors, including considerations such as the amount of multiprogramming in the user's job stream, the I/O configuration, the storage configuration, and the workload processed. Therefore, no assurance can be given that an individual user will achieve results similar to those stated here.

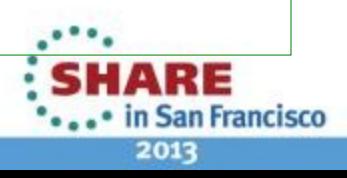

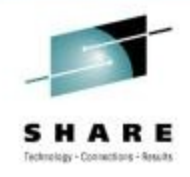

### **Session Objectives and Agenda**

- Objectives:
	- Provides the first step of understanding the most important DB2 traces - accounting and statistics
	- Using batch report from **IBM Tivoli OMEGAMON XE for DB2 Performance Expert on z/OS** (OMPE), examine real case studies
- Agenda
	- Part I: DB2 trace basics
		- Statistics and Accounting traces
		- From workload to thread level
	- Part II : Case studies
		- Examples : How to use DB2 traces to tune the DB2 applications

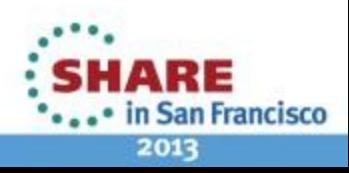

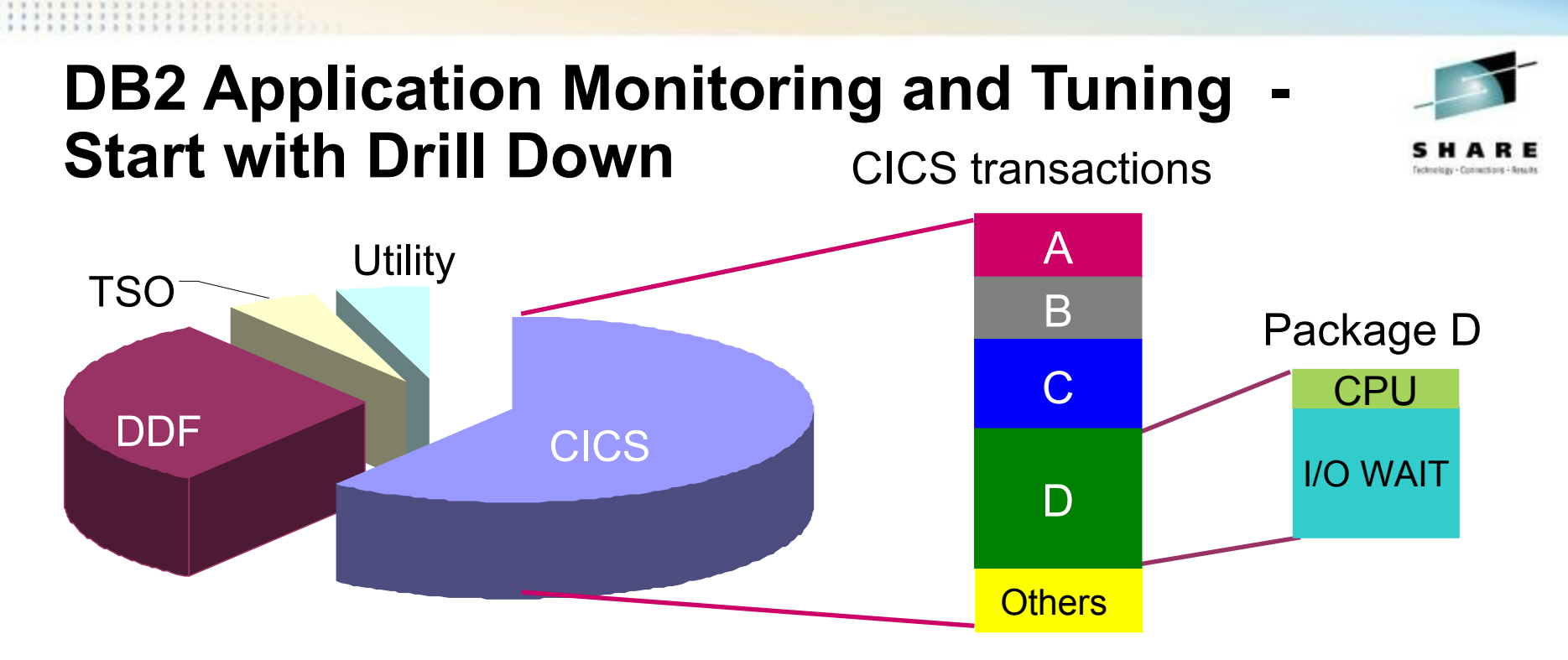

- Which DB2 applications that you want to focus?
	- RMF Workload activity report
	- DB2 accounting trace (connection type)
- Within the workload, which packages spend most CPU or elapsed time?

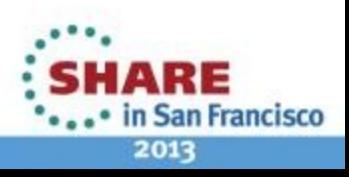

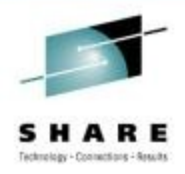

#### • **PART I**

- Most Important DB2 Traces Accounting and Statistics
- OMPE support on Aggregated Accounting in Statistics
- Creating Effective Accounting Reports
- Case Study (1) DB2 CPU Increase at Migration
- **PART II** 
	- Case Study (2) Sync I/O Wait
	- Case Study (3) DB2 CPU Increase
	- Case Study (4) Page Latch Contention
	- Case Study (5) Page Latch Contention
	- Case Study (6) Monitoring accelerated queries using IDAA

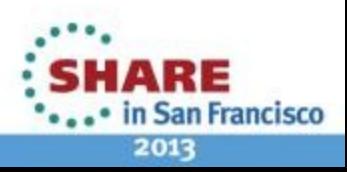

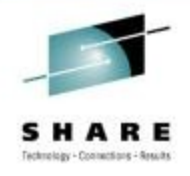

### **Case Study (1) Top Down Analysis -1**

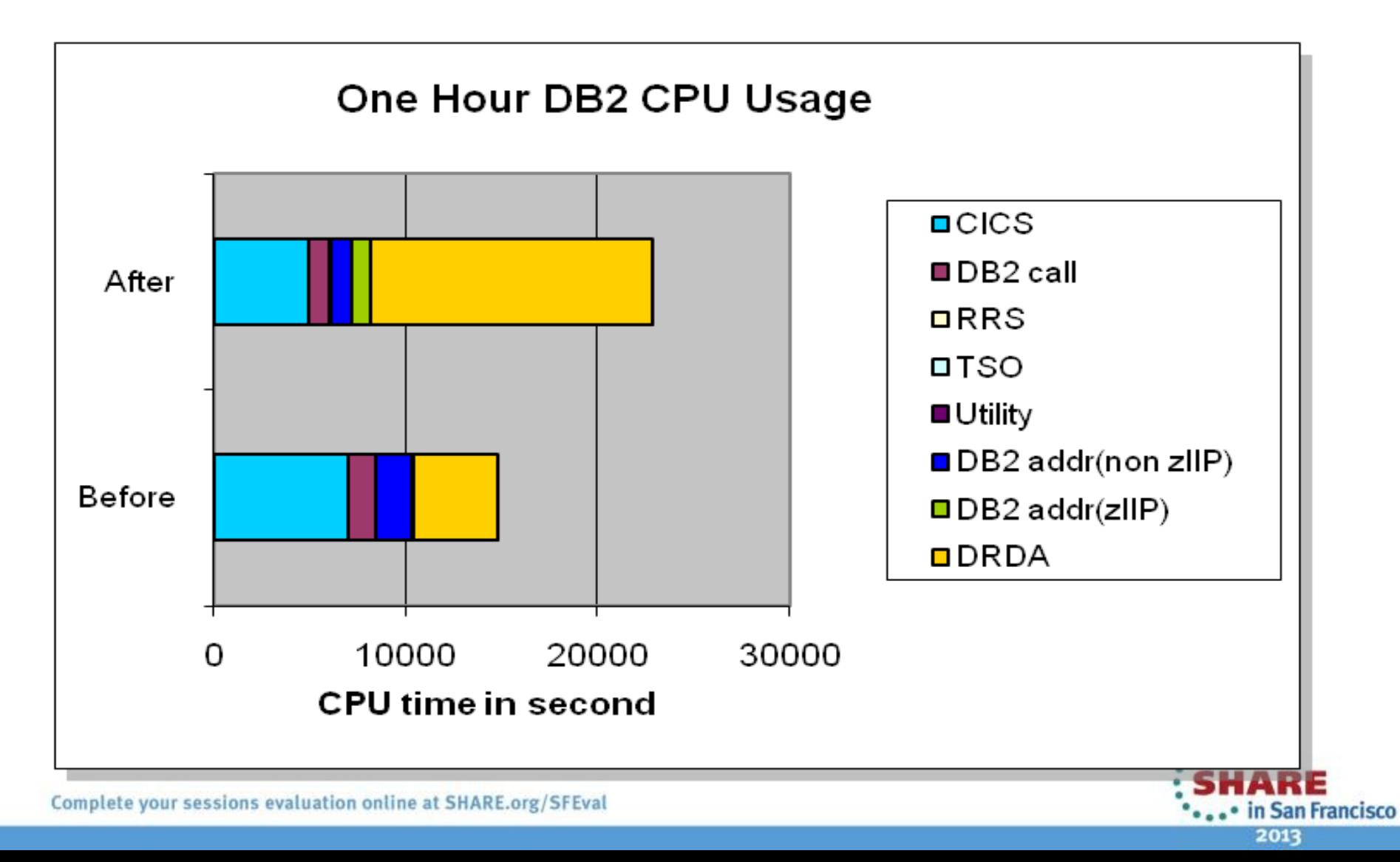

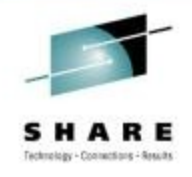

# **Case Study (1) Top Down Analysis -2**

• OMPE :

ACCOUNTING REPORT REPORT LAYOUT(SHORT) ORDER(PROGRAM)

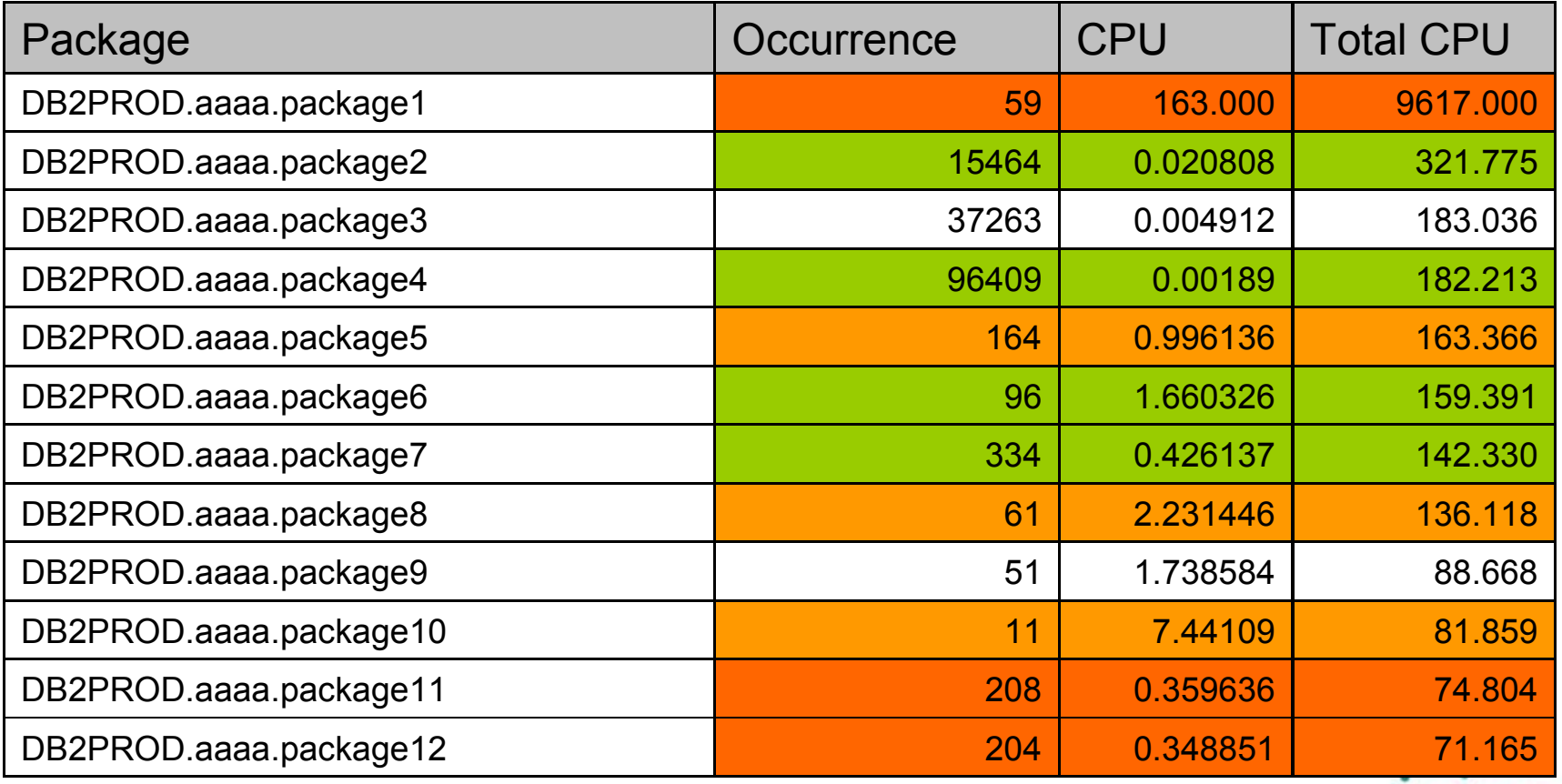

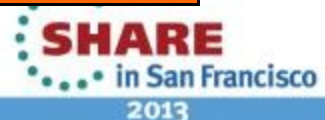

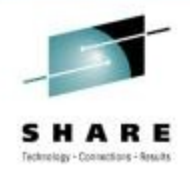

in San Francisco

2013

### **Case Study (1) Top Down Analysis -3**

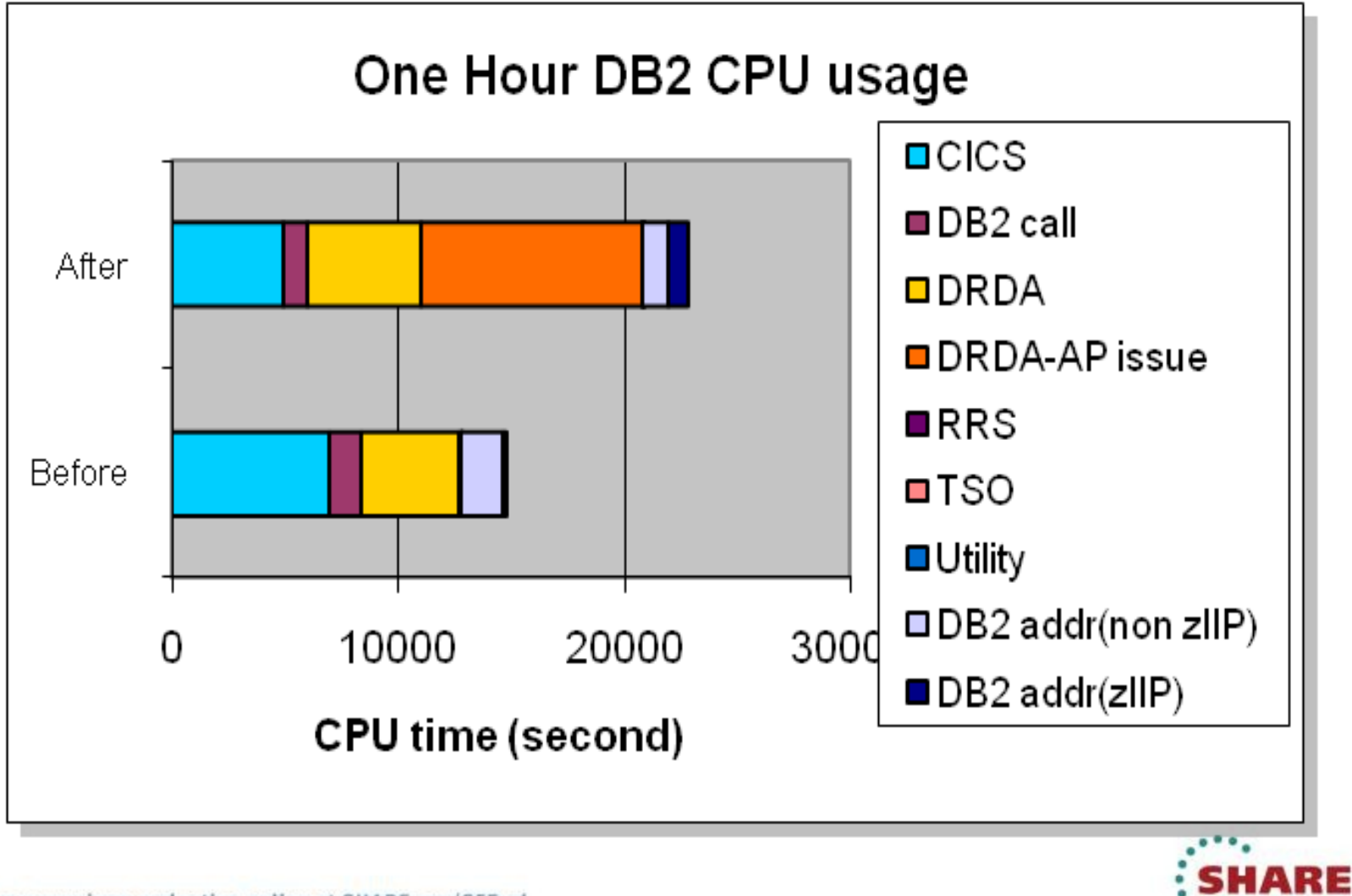

# **DB2 Accounting and Statistics**

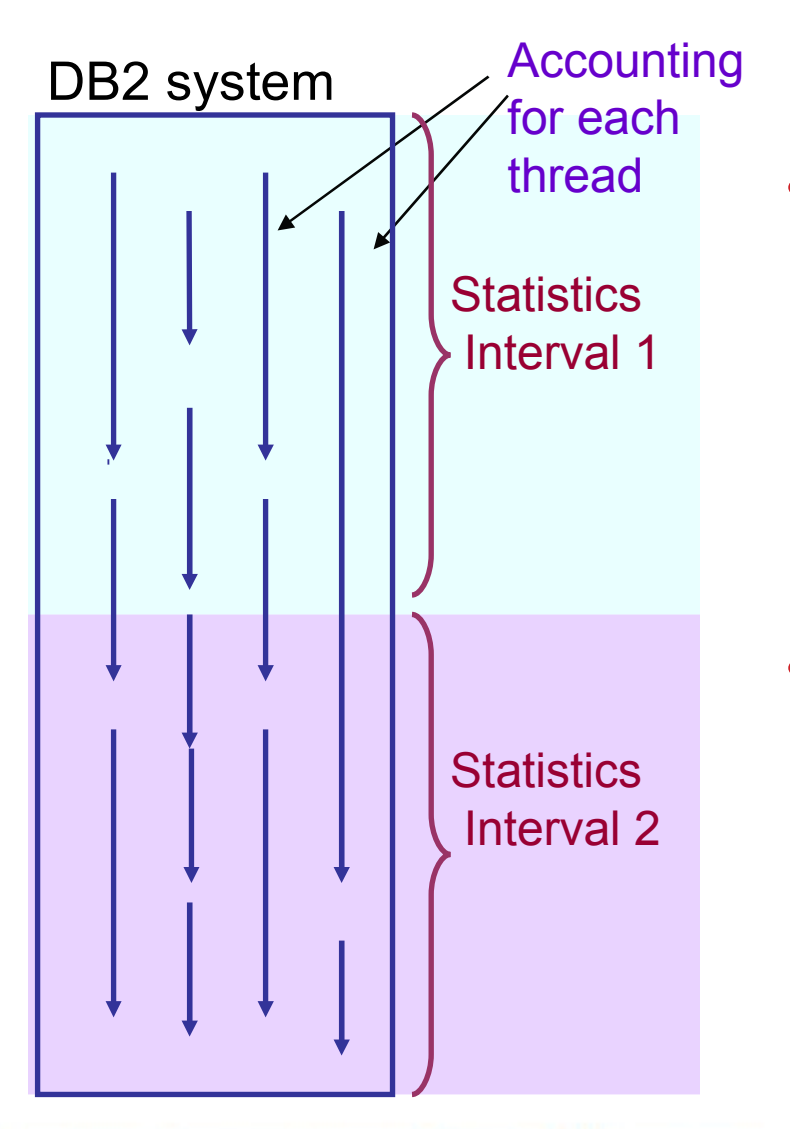

• **Statistics (SMF 100, 102)**

- DB2 Subsystem level
	- How many DML, getpage, lock, etc per second in the DB2 member
	- Interval base
- CLASS 1,2,3,4,5,6,8,9
	- Recommend CLASS(\*)
- **Accounting (SMF 101 )** 
	- DB<sub>2</sub> Thread level
		- How much CPU the thread consumed
	- CLASS 1,2,3,4,5,6,7,8,10
		- Recommend Class(1,2,3,7,8)

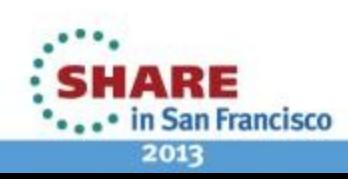

### **Statistics Trace & Report**

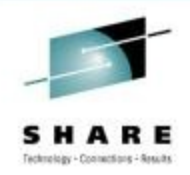

- Statistics trace is a prime indicator of system status and performance
	- Address space CPU time
		- TCB and SRB time for
			- MSTR, DBM1, IRLM, DDF
		- zIIP time under address space
	- Workload at system level
		- DML/DDL activities
		- Locking activities
		- DB2 latches
		- Log activities
		- Plan/Package
		- DRDA activities
	- Open/Close<br>Complete your sessions evaluation online at SHARE.org/SFEval
- Pools/Storage usage
	- EDM pools
	- RID pool
	- Statement cache
	- Local Buffer pools
	- Group buffer pools
	- Workfile usage
	- Authorization cache
	- Virtual and real storage usage
	- zOS metrics

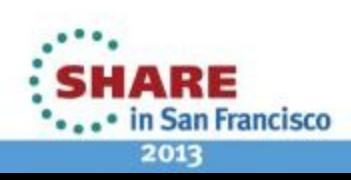

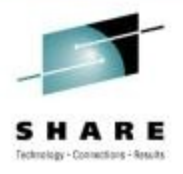

### **Statistics Monitoring - Best Practices**

- Statistics Interval STATIME
	- DB2 9 default 5 min
	- DB2 10 1 minute for basic statistics
- Statistics overhead
	- Negligible cpu cost
- Best practices and Rules of thumbs based on DB2 statistics can be found…
	- [https://www.ibm.com/developerworks/data/bestpractices/db2](https://www.ibm.com/developerworks/data/bestpractices/db2zos/) [zos/](https://www.ibm.com/developerworks/data/bestpractices/db2zos/)

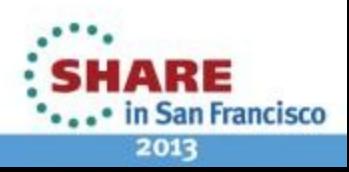

## **What is recorded in DB2 Accounting Trace ?**

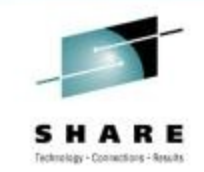

**San Francisco** 

2013

Almost everything you want to know about the DB2 thread

- Elapsed time
	- Nested and non nested
- CPU time
	- GP and zIIP/zAAP
- Wait time
- DML activities
- DDL activities
- Local and Global Lock activities
- Local buffer pools
- Group buffer pools
- DRDA information
- LOG activities
- Data Capture
- Dynamic Statements
- Query Parallelism
- Sproc, Triggers, UDF
- LOB and XML
- Note: zIIP CPU times reported in DB2 traces are normalized to the speed of the general purpose processors

### **DB2 Accounting Trace**

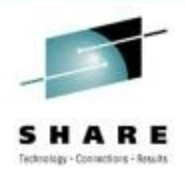

• To Start

• -STA TRA(ACCTG) …. Or at DB2 startup SMFACCT in ZPARM

- IFCIDs
	- IFCID 3 plan level info
	- IFCID 239 package level info
- Accounting Trace classes
	- Class 1 total time (elapsed and CPU) IFCID 3
	- Class 2 time in DB2 (elapsed and CPU) adds info to IFCID3
	- Class 3 suspension time in DB2 adds info to IFCID 3
	- Class 7 package info (similar to class 2)
	- Class 8 package info (similar to class 3)
	- Class 10 package detail SQL/locking/BP info at package level

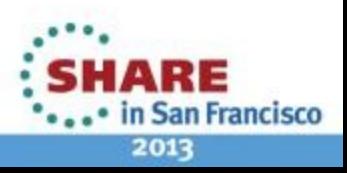

13

### **Notes : DB2 Accounting data is written at**

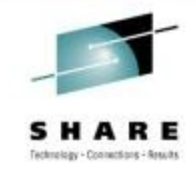

- Thread deallocation (including abends)
- (re)signon in case of thread reuse by IMS/CICS
	- ACCOUNTREC (UOW / TASK) in DB2ENTRY for CICS
- At commit for RRS threads using accounting-interval COMMIT on signon/ auth signon / context signon
- At commit when CMTSTAT=INACTIVE and provided connection can go inactive
	- JCC applications : same packages (i.e SYSLN200)
		- to identify a specific JDBC transaction/application, accounting strings need to be set.
		- setDB2ClientAccountingInformation
		- db2.jcc.accountingInterval=COMMIT in DB2JccConfiguration.properties
	- Things that prevent a connection from going inactive:
		- Touched a package that uses Keepdynamic(yes)
			- *If only reason for not going inactive is the use of keepdynamic(yes), still cut acctg (and reset enclave)*
		- Active DGTT (not explicitly or implicitly dropped)
		- Open cursor with hold
		- Held LOB locator

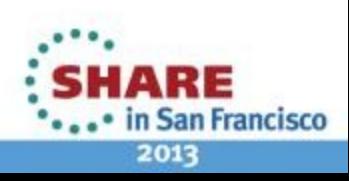

14

### **Notes: How To Set Client Information**

- Ease of analysis
	- PLANNAME: db2jcc\_a if you do not set client info set
- Java methods for existing Set Client Information API
	- setClientUser(zheng)
	- setClientWorkStation(CL01)
	- setClientApplicationInformation(payment)
	- setClientAccountingInformation(String)
- WebSphere Application Server before V6.0
	- Only settable as DB2 DataSource property
	- limited because information can not be changed dynamically
- WebSphere Application Server Version 6.0 supports explicite and implicite setting of client information
	- Example how to call explicitely
		- WSConnection conn = (WSConnection) ds.getConnection();
		- props.setProperty(WSConnection.CLIENT\_ID, "user123");
		- conn.setClientInformation(props);
	- Example how to call implicitely by turning on WebSphere Trace Group
		- WAS clientinfo=all=enabled or
		- WAS.clientinfopluslogging=all=enabled

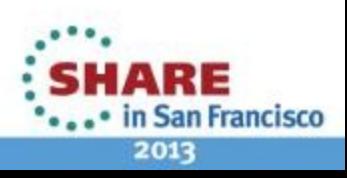

### **DB2 Traces and Overhead**

- DB2 Statistics : Negligible
- DB2 Accounting : CPU Typically less than 5%
	- Class 1: less than 5% CPU overhead
	- Class 2: 1 to 10% CPU overhead, typically less than 5%
		- Class 2 accounting (SQL statement level)
			- *Can be higher for fetch-intensive applications, up to 20%*
			- *V8 multi-row Fetch can make this overhead negligible*
	- Class 3: less than 1% CPU overhead
		- Much higher than 1% cpu overhead for class 3 acctg has been observed in a rare situation of very high internal DB2 latch contention rate, eg over 10000/sec.
	- Class 7 and 8 (Package): less than 1-3% cpu overhead,
	- Class 10 (Package Detail) : 2-5% overhead

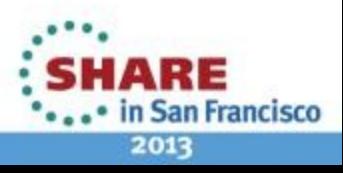

### **CPU time and Trace / Monitor Products**

- 
- One of the most common reason of CPU degradation in many DB2 performance PMRs
- Suspect trace / Monitoring overhead if you see 2-3x CPU increase without access path change
- Be aware what traces are on in your system by display trace command
- Minimize orphaned trace records
	- Orphaned traces because monitoring (eg vendor tool) stopped but not DB2 trace. The same CPU overhead as monitoring is on.
	- DB2 tries to eliminate orphaned trace records
- How can you tell CPU usage without your online monitoring?
	- Batch reporting
- RMF Workload activity report Complete your sessions evaluation online at SHARE.org/SFEval

Statistics - from a customer

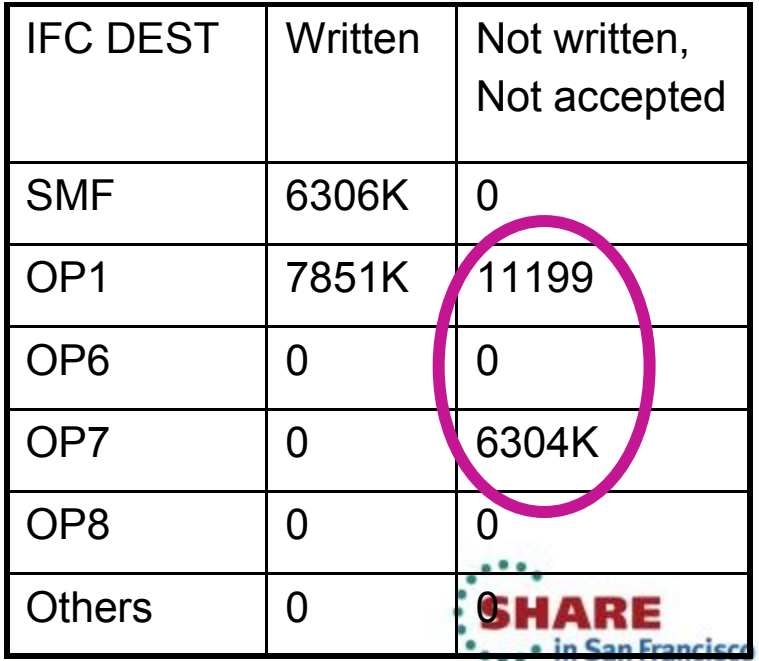

#### **How to connect RMF and DB2 accounting-1?**

#### **RMF Workload Activity Report for 6 mins**

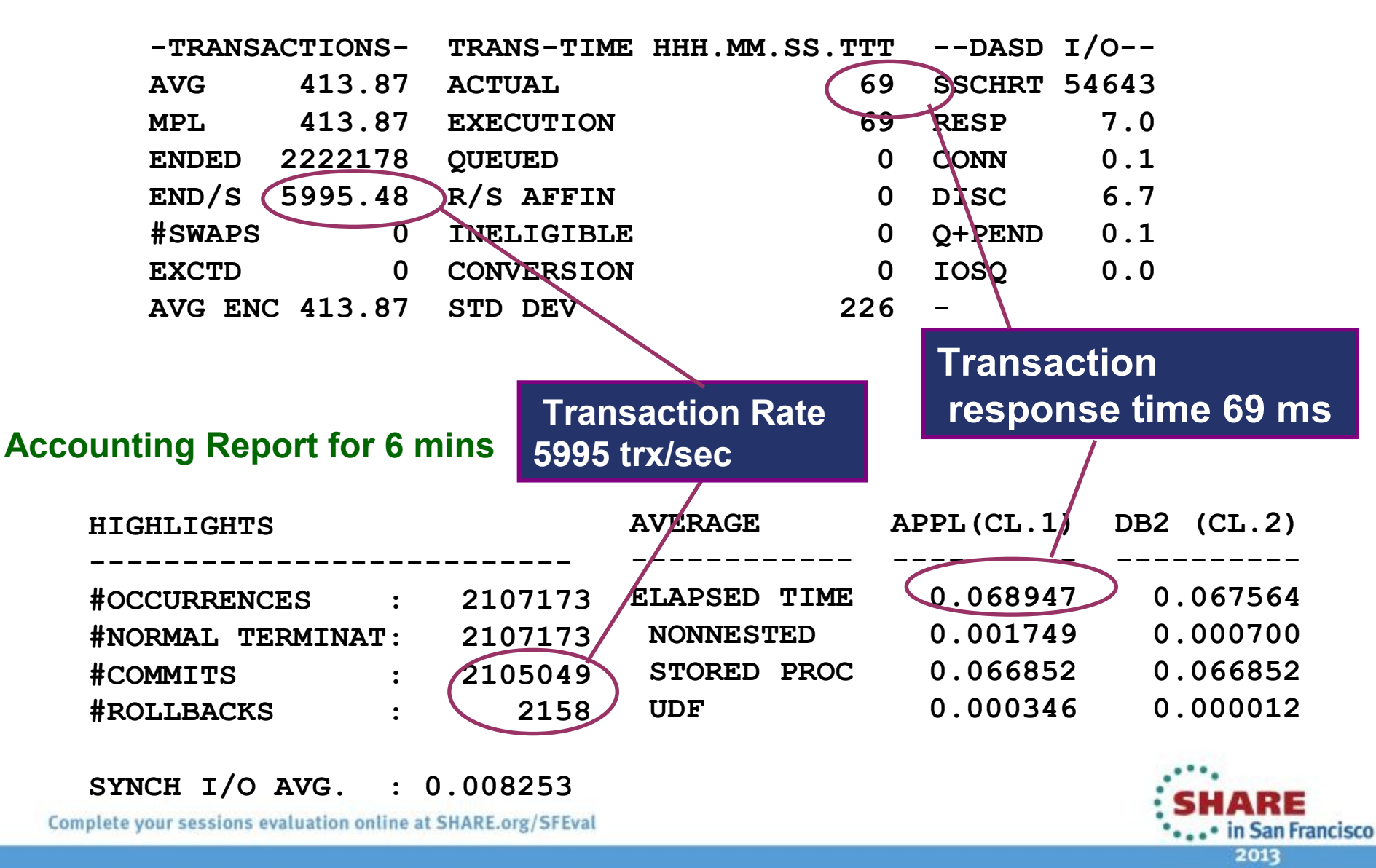

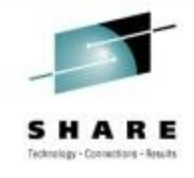

#### **How to connect RMF and DB2 accounting -2?**

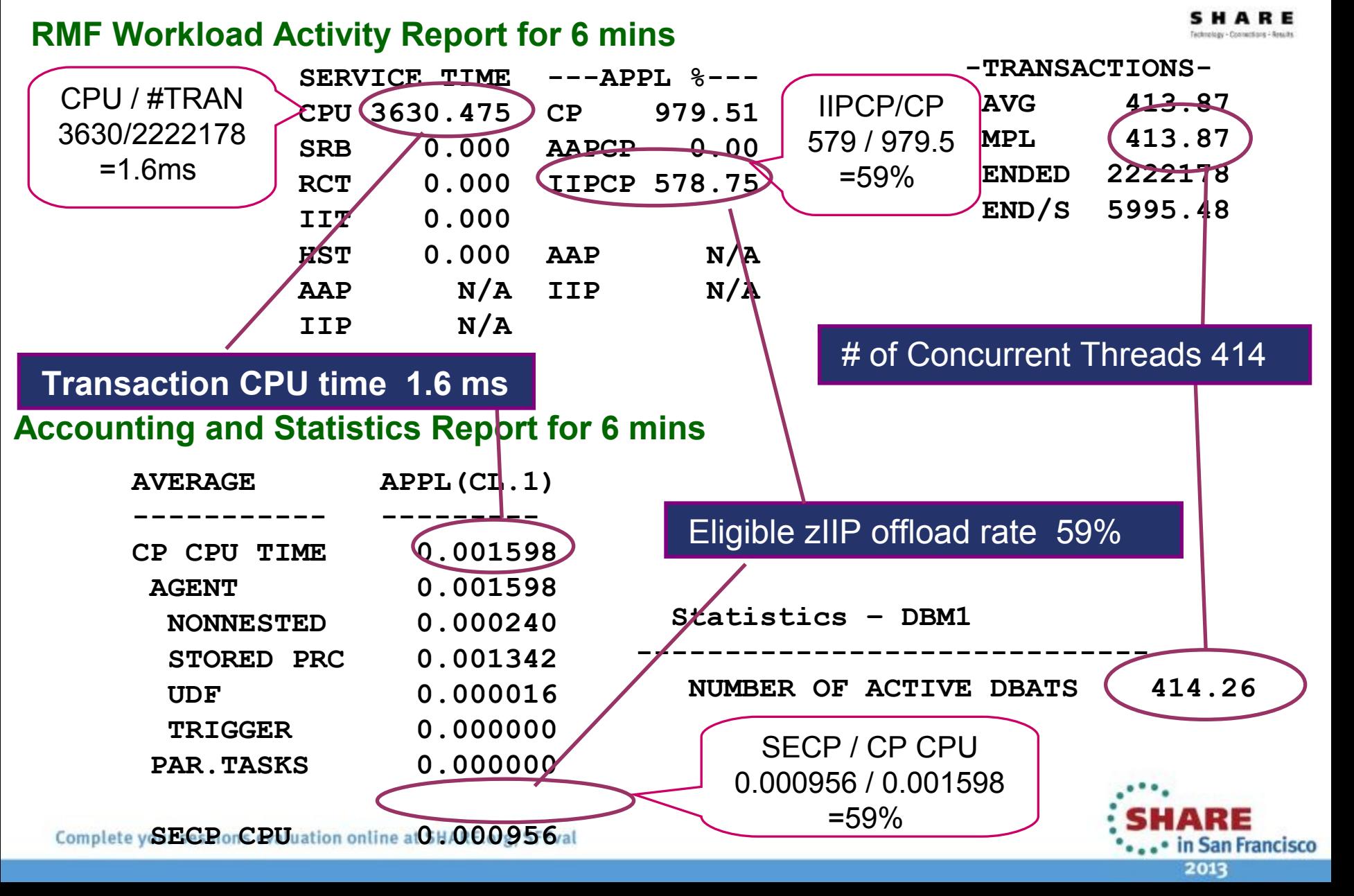

### **Reducing Volumes of Accounting Traces**

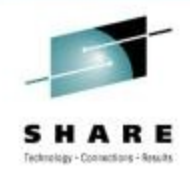

- Accounting roll-up for RRS and DDF
	- Aggregating accounting data for the same values of the client-side identifiers (end user ID, end user transaction/application name, end user workstation name)
		- zparm ACCUMUID controls which combination of IDs is used
		- zparm ACCUMACC controls when the aggregated accounting records are externalized – default 10
	- DB2 10 add roll up support for package Accounting
- DB2 10 Compression of SMF records
	- zparm SMFCOMP ON (default OFF)
	- Requires decompression support from monitoring products
	- DB2 supplies DSNTSMFD to decompress DB2 traces
	- Small overhead (1%) with great compression ratio(60-80%)

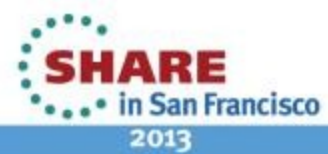

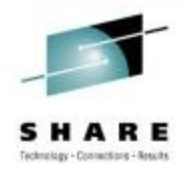

### **New Accounting in Statistics Support**

- DB2 APAR PM62797
	- Supports aggregation of accounting data into statistics report
	- Collect IFCID3 and IFCID369 (or statistics class 9)
- OMPE V511 APAR PM72949
	- Statistics formatter can publish aggregated accounting data
	- Statistics aggregate CPU/Elapsed time info into statistics trace

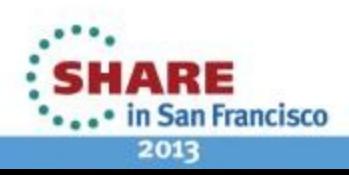

#### **Aggregated Accounting in Statistics (OMPE example)**

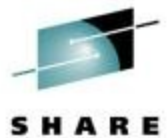

Technology - Connections - Results

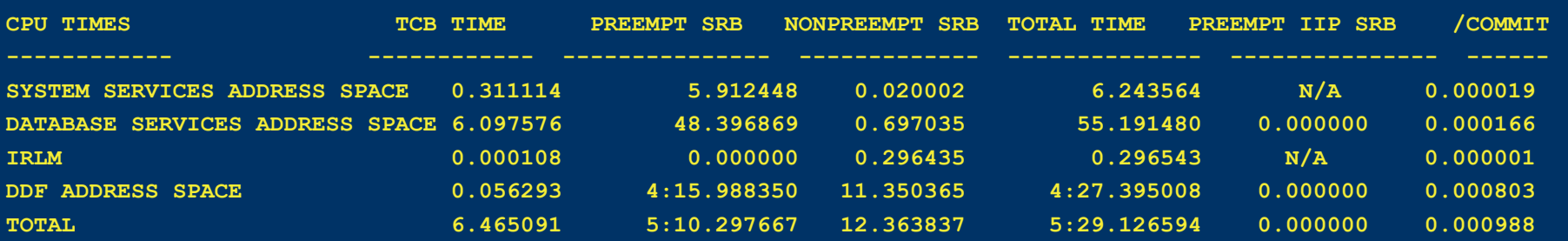

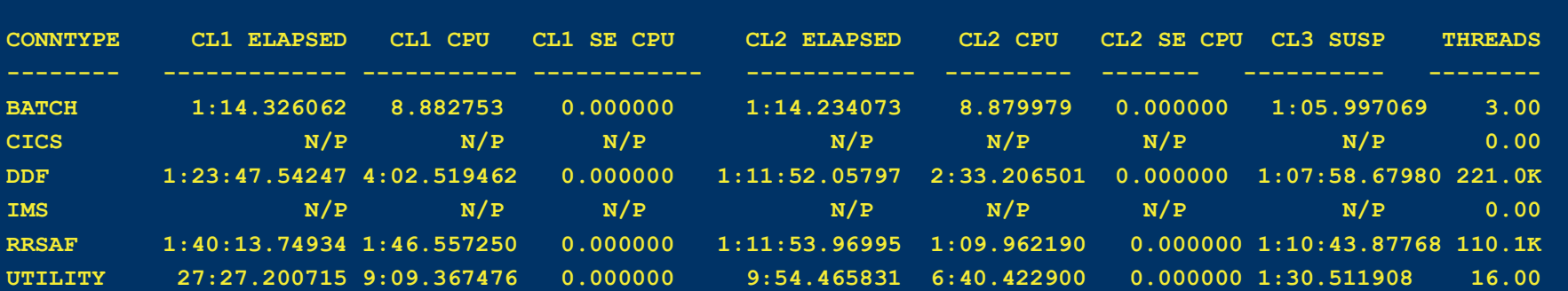

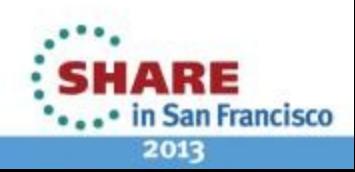

### **Find Focus Area – Top Consumers**

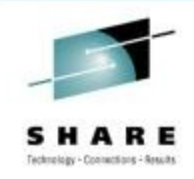

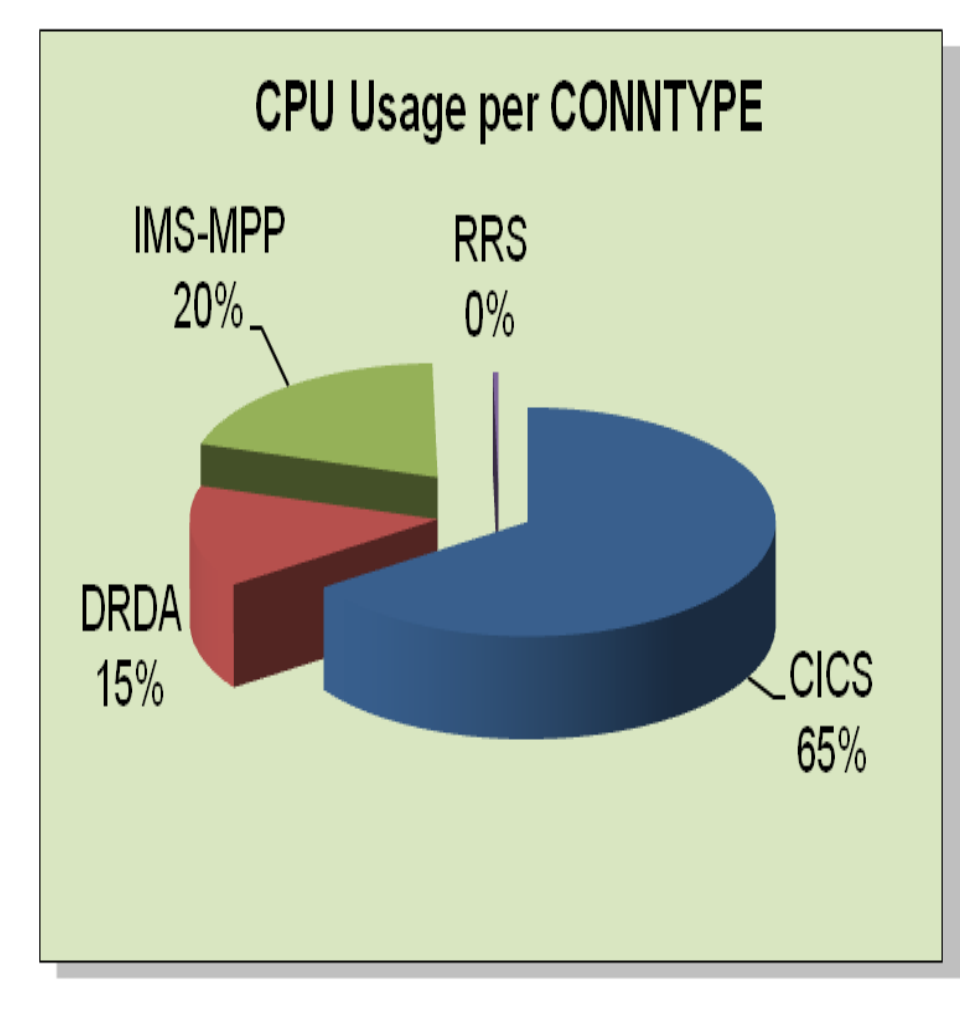

- This gives you a big picture of your DB2 activities
- To produce this information :
	- Aggregated accounting in statistics by CONNTYPE, or
	- OMPE batch report ACCOUNTING REPORT ORDER(CONNTYPE)

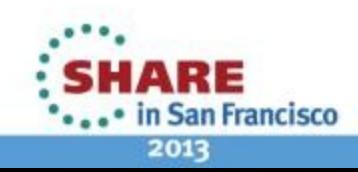

### **How To Narrow Down Plan/Package Level?**

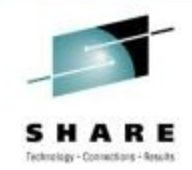

- OMPE ACCOUNTING FILE or SAVE-FILE to create input data for,
	- Performance Warehouse
		- ACCOUNTING FILE or Save-File
		- LOAD into DB2 Performance table
		- Query from the tables
	- Spreadsheet input generator : PM73732 (Dec. 2012)
		- ACCOUNTING FILE or Save-File
		- Spreadsheet Input Data Generator Utility to create CSV format
		- Imported into spreadsheets
- OMPE batch ACCOUNTING report generation

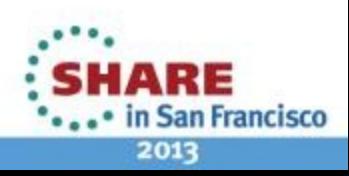

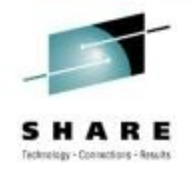

### **Creating Effective Accounting Report**

- Filter input data using INCLUDE, EXCLUDE
	- By connection INCLUDE(CONNTYPE(DRDA))
	- By authid INCLUDE(AUTHID(DB2USR1))
- Reduce to cover the specific time using REDUCE
	- Example : Reports for every hour from 8:30 to 12:00 REDUCE FROM (,08:30) TO (,12:00) INTERVAL (60) BOUNDARY (60) REPORT FROM (,08:30) TO (,12:00)
- TOP processing
	- Example : Top 10 occurrences of highest DB2 CPU usage ACCOUNTING TRACE TOP (10 ONLY INDB2PT)

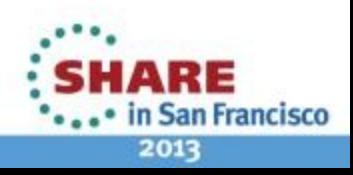

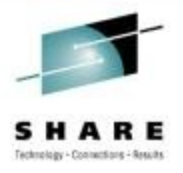

### **Notes : TOP Processing**

- Useful TOP keywords
	- INAPPLET(cl1 elapsed)
	- INDB2ET (cl2 elapsed)
	- INAPPLPT(cl1 CPU)
	- INDB2PT(cl2 CPU)
	- INDB2WT(wait in DB2)
	- TOTSUSTM(class3)
	- DMLSTATS(DML)
	- UPDPERCM (Update/Insert/Del)
	- TOTSUSP(class3 events)
	- NOTACCT(not account)
	- GETPATES(getpages)
	- BUFUPDTS(buffer updates)
	- SYNCREAD(sync read events)

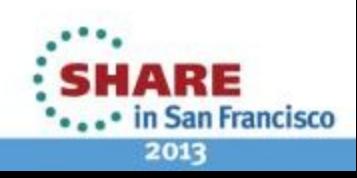

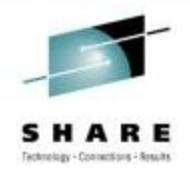

in San Francisco

2013

### **Case Study (1) Top Down Analysis -3**

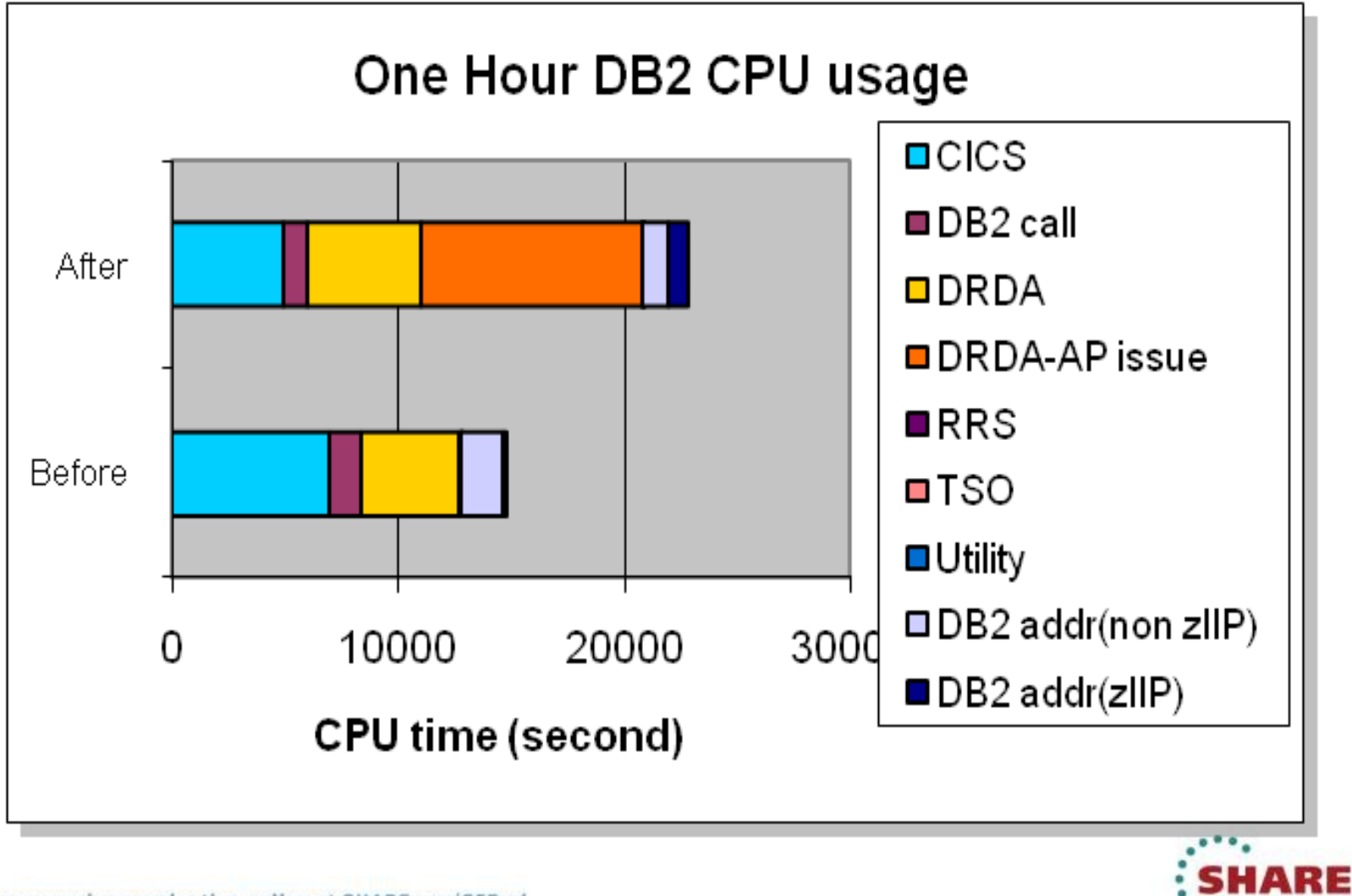

### **How Do You Determine Access Path Issue or Not from Accounting Trace ?**

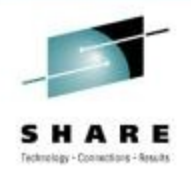

- Primary indicators in accounting traces
	- Number of SQL statements and rows fetched
	- Number of get pages
- Verify access path information
- Example..

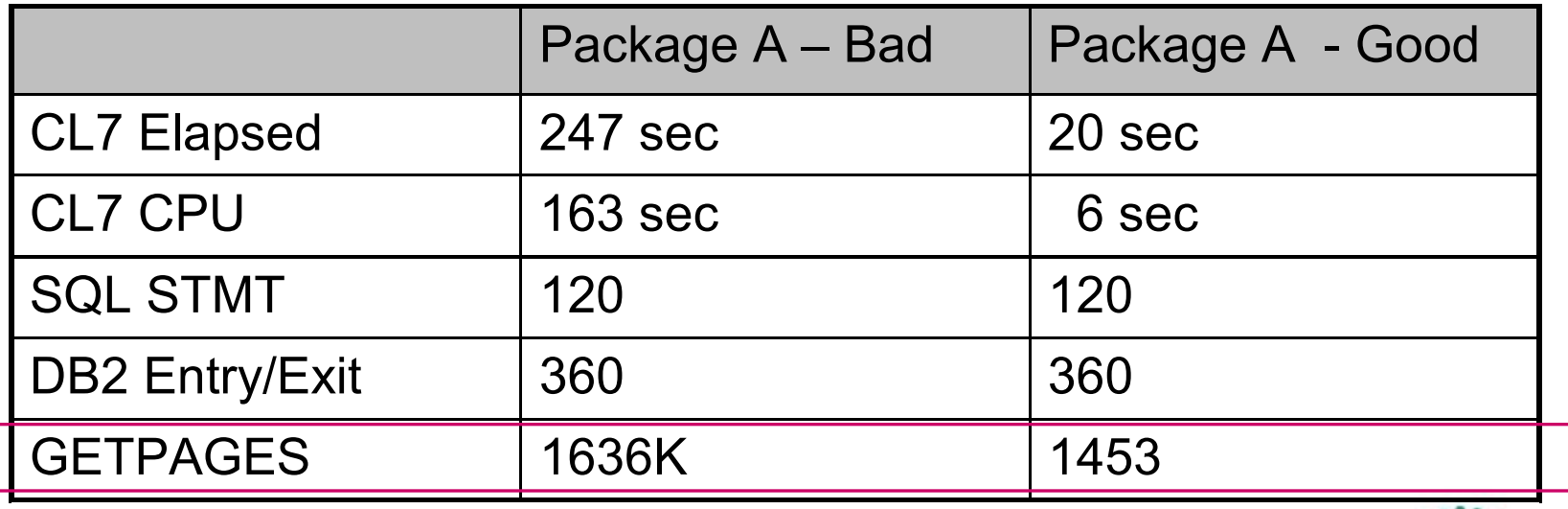

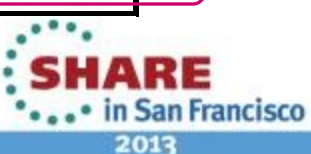

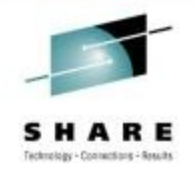

### **Notes: Once Access Path Issue Confirmed**

- Make sure optimizer does have enough information RUNSTATS should be up to date to find the right filter factors
- Collect information
	- Service SQL information (DDL, Catalog statistics information, explain tables)
- Use plan management (PLANMGMT) for static applications, hint (static/dynamic) to correct access path.
- Consider DB2 10 APPREUSE(ERROR)

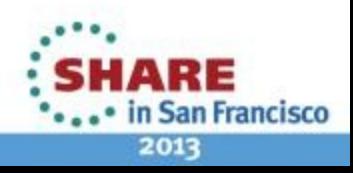

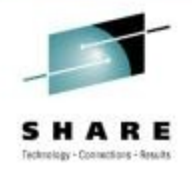

### **Notes: Capturing documentation for IBM**

ethods for capturing documentation for all releases is documented here

- <https://www.ibm.com/support/docview.wss?uid=swg21206998>
- OSC and DB2PLI8 do not support DB2 10

YSPROC.ADMIN\_INFO\_SQL supports V8 -> V10 (Required)

- Excellent developerWorks article here:
- <http://www.ibm.com/developerworks/data/library/techarticle/dm-1012capturequery/index.html>
- It is installed in V10 base and is subject to the installation verification process
- DB2HLQ.SDSNSAMP(DSNTESR) will create and bind it
- calling program is DSNADMSB, and sample JCL in DSNTEJ6I
- Ensure DB2 9 and DB2 10 have APAR PM39871 applied

#### ata Studio V3.1 incorporates this procedure into a GUI (Best Practice)

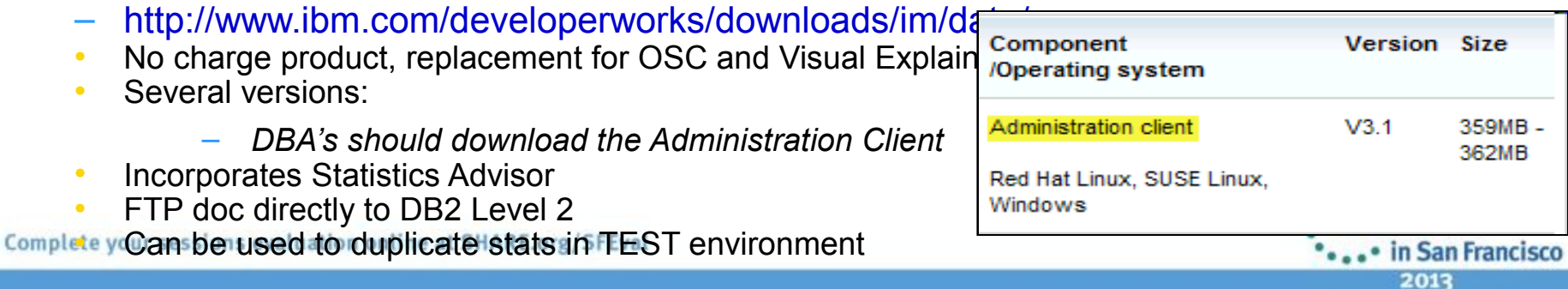

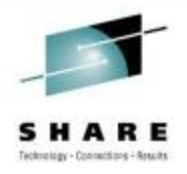

#### • **PART I**

- Most Important DB2 Traces Accounting and Statistics
- OMPE support on Aggregated Accounting in Statistics
- Creating Effective Accounting Reports
- Case Study (1) DB2 CPU Increase at Migration

#### • **PART II**

- Case Study (2) Sync I/O Wait
- Case Study (3) DB2 CPU Increase
- Case Study (4) Page Latch Contention
- Case Study (5) Page Latch Contention
- Case Study (6) Monitoring accelerated queries using IDAA

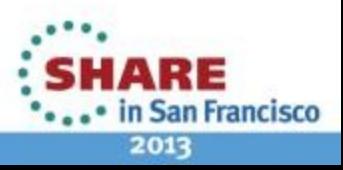

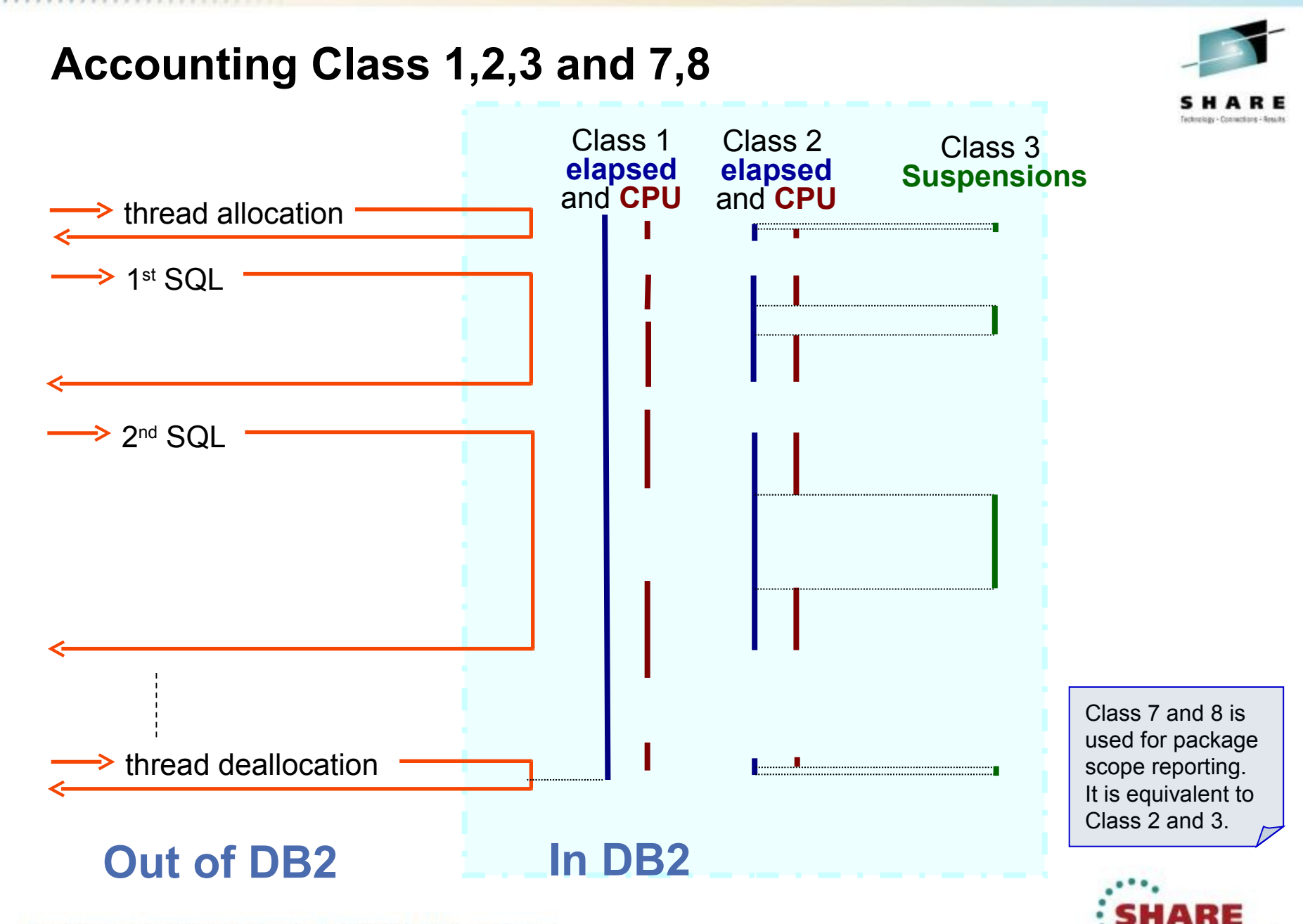

Complete your sessions evaluation online at SHARE.org/SFEval

2013

. • in San Francisco

#### **What If Activity Time Is Split as …**

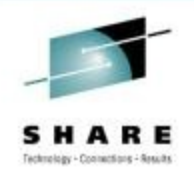

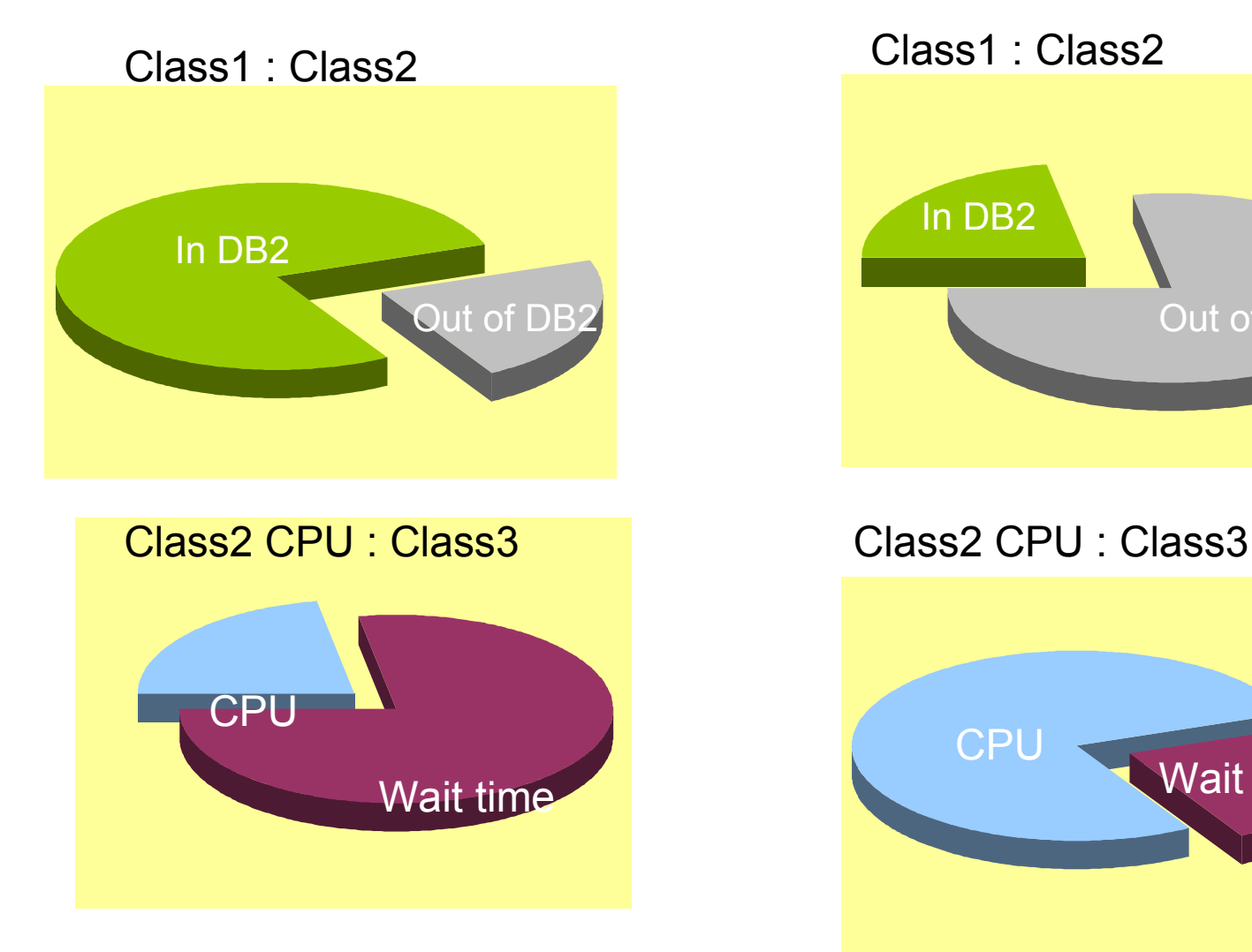

Class1 : Class2

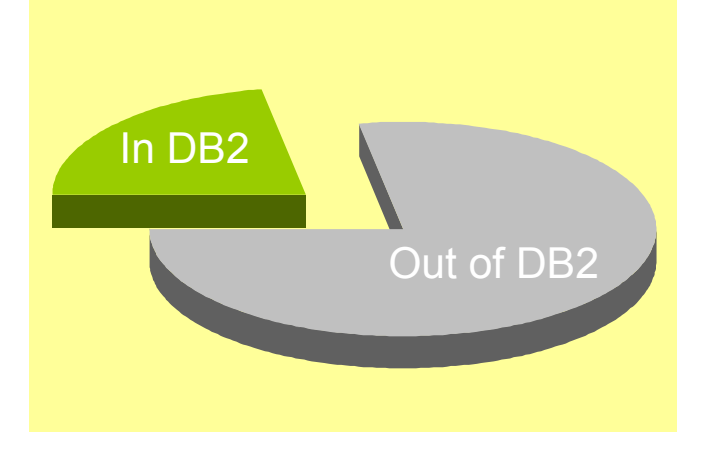

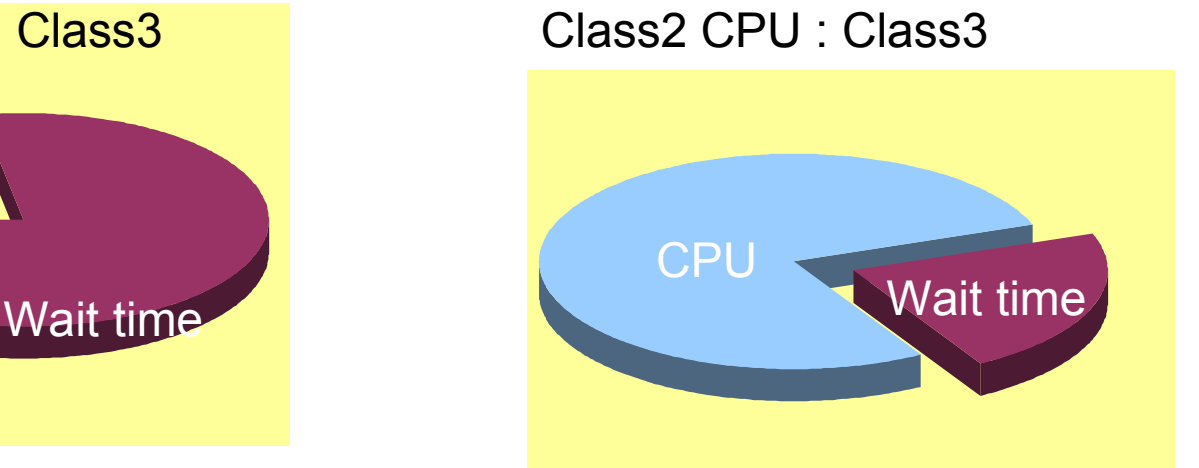

: SMARE ... • in San Francisco 2013

### **Case Study (2) Sync I/O Wait -1**

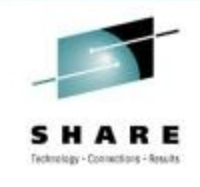

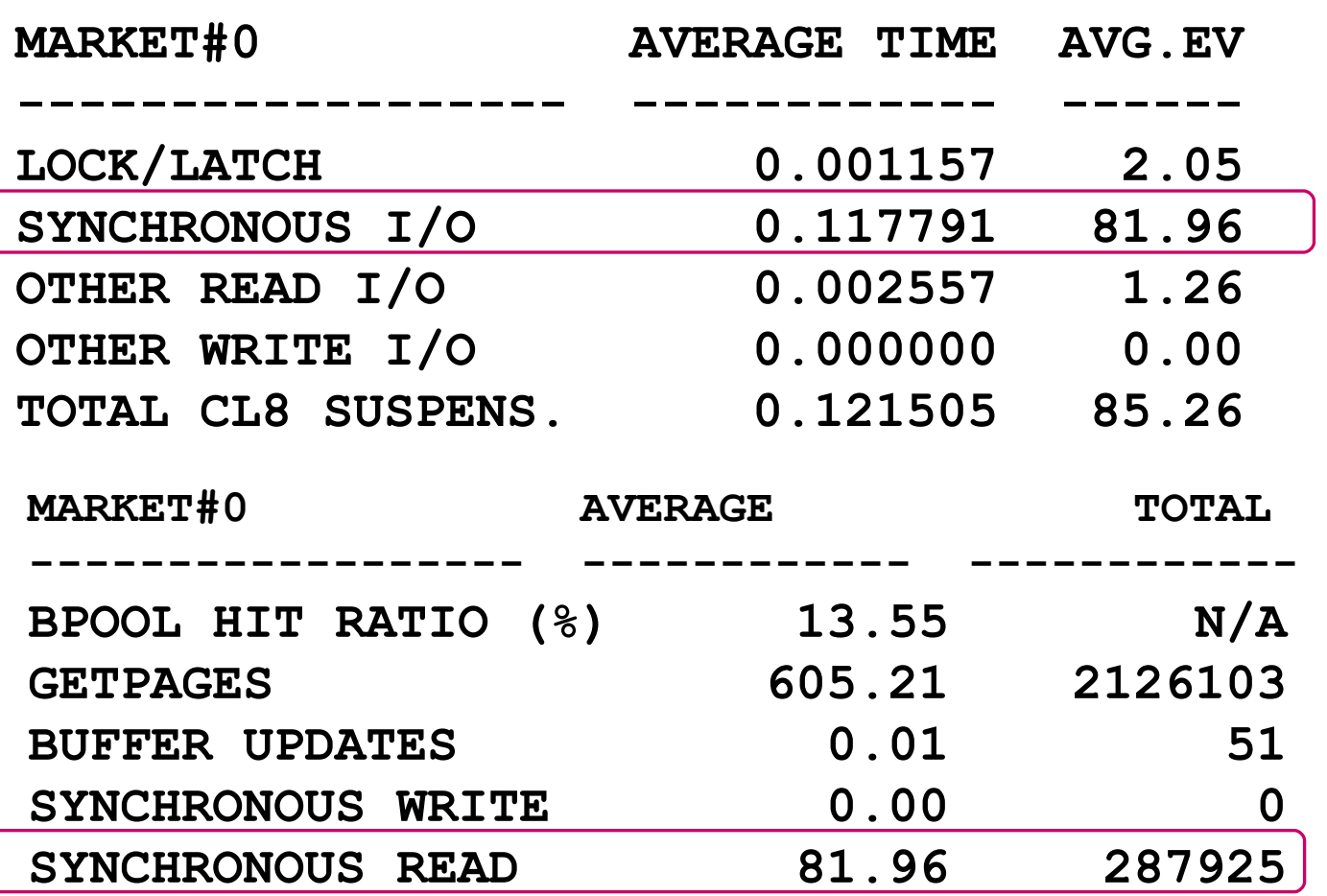

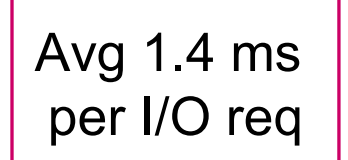

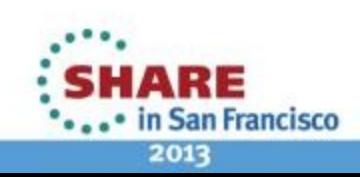

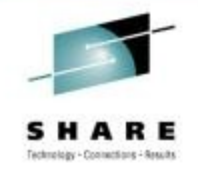

### **Synchronous Database I/O Suspensions**

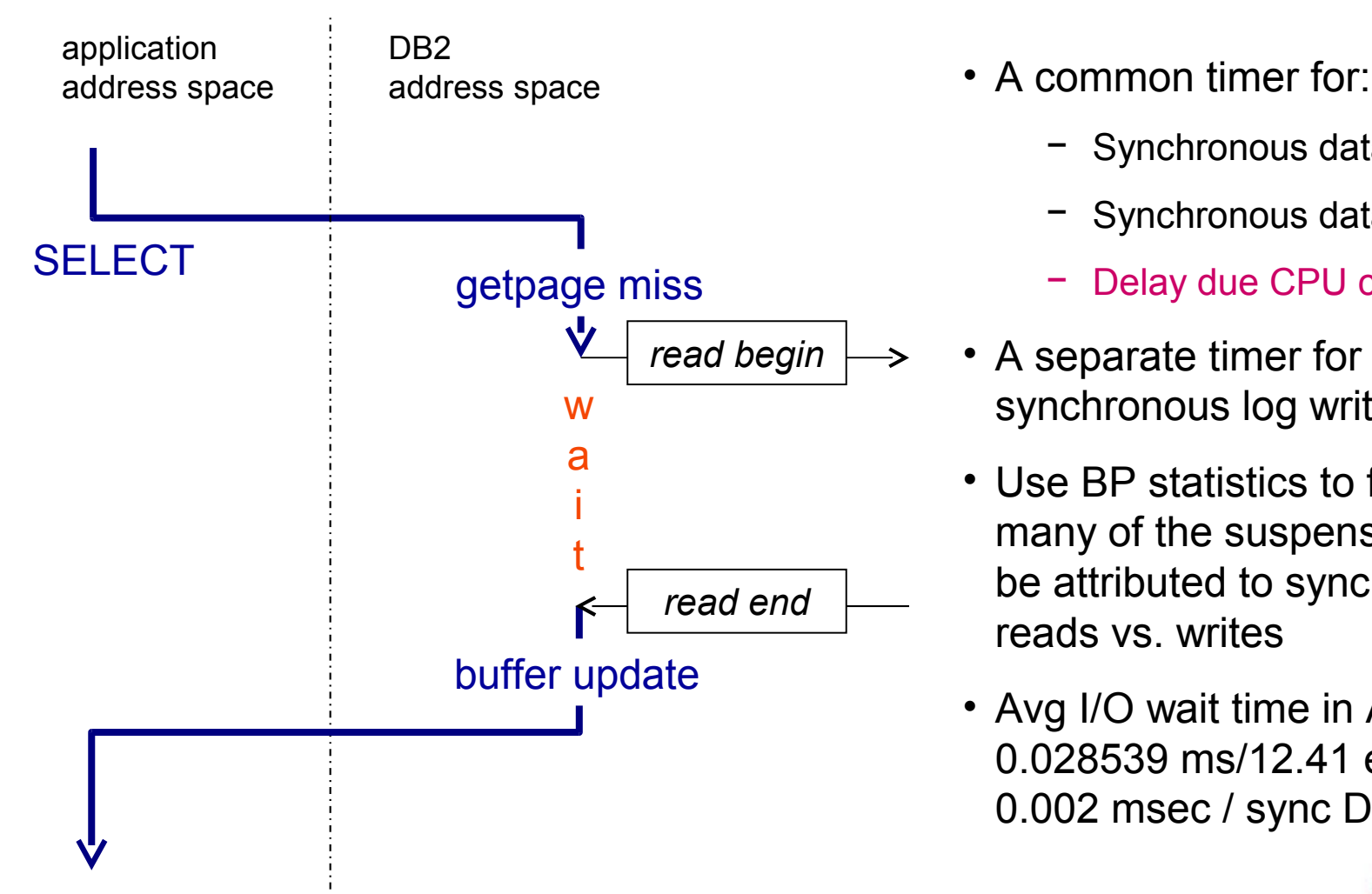

- - − Synchronous database reads
	- Synchronous database writes
	- Delay due CPU constraint
- A separate timer for synchronous log writes
- Use BP statistics to find out how many of the suspensions should be attributed to synchronous reads vs. writes
- Avg I/O wait time in Acctg rpt = 0.028539 ms/12.41 events = 0.002 msec / sync DB IO

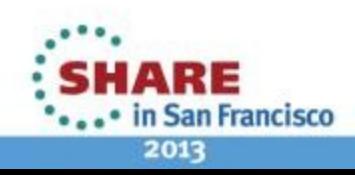

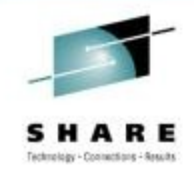

# **When You See High I/O Wait ..**

- Verify if access path is optimal
	- **Excessive Getpage**
	- Identify which objects from BPOOL section
- Verify average I/O resp time
	- If significantly larger than RMF
		- CPU delay instead of I/O delay
- Buffer Pool Tuning
- REORG : Data/Index
- I/O configuration tuning using RMF data
	- DISK CACHE hit
	- DASD Acitivity report
	- Make sure of sufficient I/O resources
		- Hiper PAV (Parallel Access Volume) for concurrent I/O
		- SSD hot data which cannot be fit in DB2 buffer pools

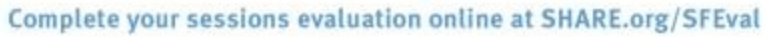

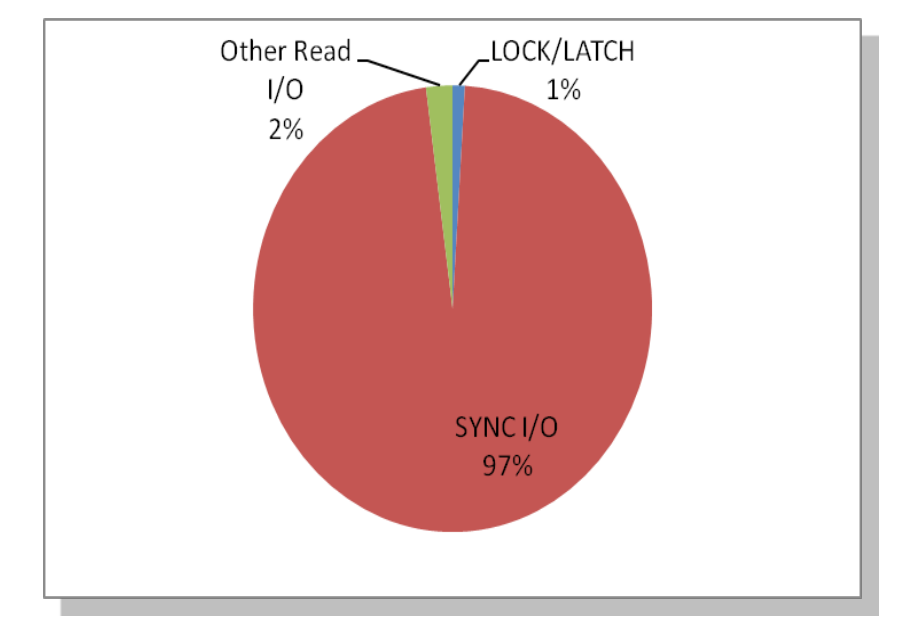

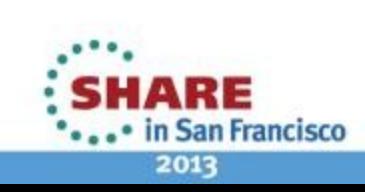

### **Notes: Buffer Pool Guideline**

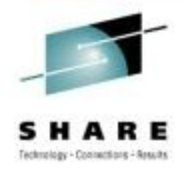

- Buffer pool hit ratio = GETPAGE req/ Sync Read
- Buffer pool separation
	- For example,
		- Index, Data, Workfile
		- Write intensive data and read intensive data
	- In memory buffer pool
		- Page steal FIFO
		- Disable prefetch avoid unnecessary prefetch
		- High VDWQT threshold keep pages in buffer pools
	- Compressed data page stays compressed in buffer pool, expands when rows are evaluated
	- Compressed index (V9 NFM) is expanded in buffer pool
	- Control unit caching
		- Control unit cache is typically larger than buffer pools (= real storage)
		- Compression can raise control unit cache if not buffer pool hit
- Workfile bpool
	- Set Sequential Prefetch threshold = 99 % as all workfile read are sequential
	- Assign enough 32K workfile buffers for DB2 9.
		- Before DB2 9 record size > 4K uses 32K workfile
		- DB2 9 record ize > 100bytes uses 32K workfile

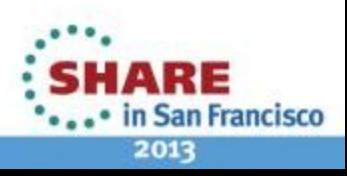

### **Notes : Buffer Pool Guideline – Index buffer pools**

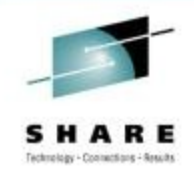

- Generally, assign more buffers than data
	- Better chance to be utilized than Table
- For large indexes, at least assign enough buffers for non-leaf pages
	- 1 billion rows table with 200 index entries per 4K pages
	- 1,000 M / 200 = 5,000,000 Leaf Pages
	- 5,000,000 / 200 = 25,000 Level 2 (Non Leaf)
	- 25,000 / 200 = 125 Level 3 (Non Leaf)
	- 125 / 200 = 1 Level 4 (Non leaf)
	- Total Non Leaf page = 25126
- Consider to use Large Index pages (V9 NFM) if the index is accessed key order
	- Getpage and split reduction
	- Compressed Index page is expanded at I/O time, stays uncompressed in buffer pool.

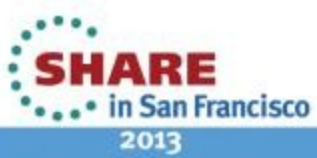

### **Case Study (2) Sync I/O Wait -2**

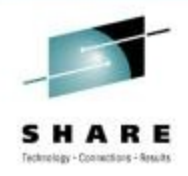

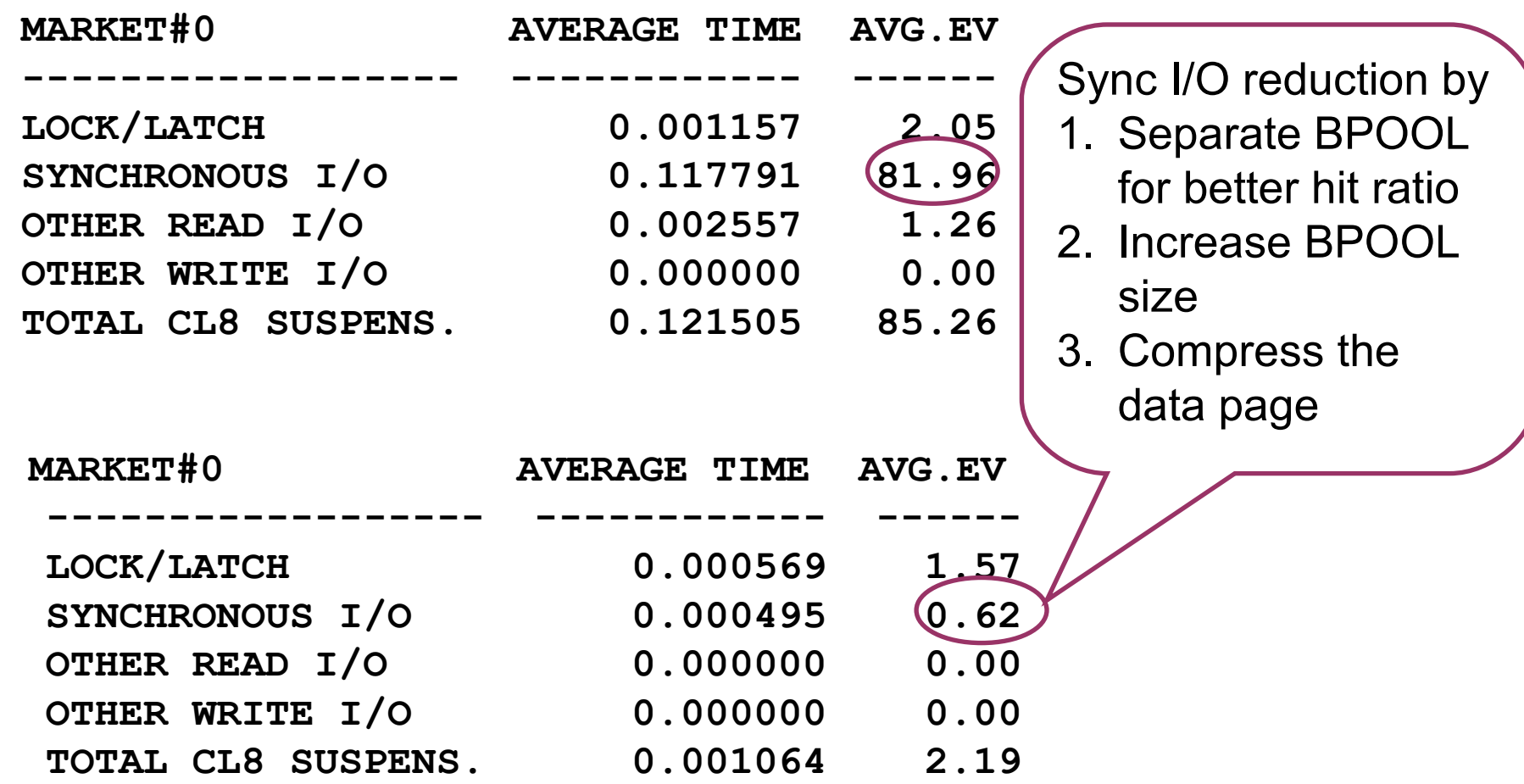

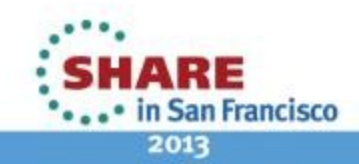

### **Case Study (3) DB2 CPU Increase -1**

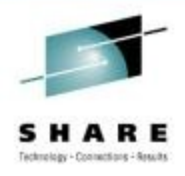

 **BEFORE**  Τ

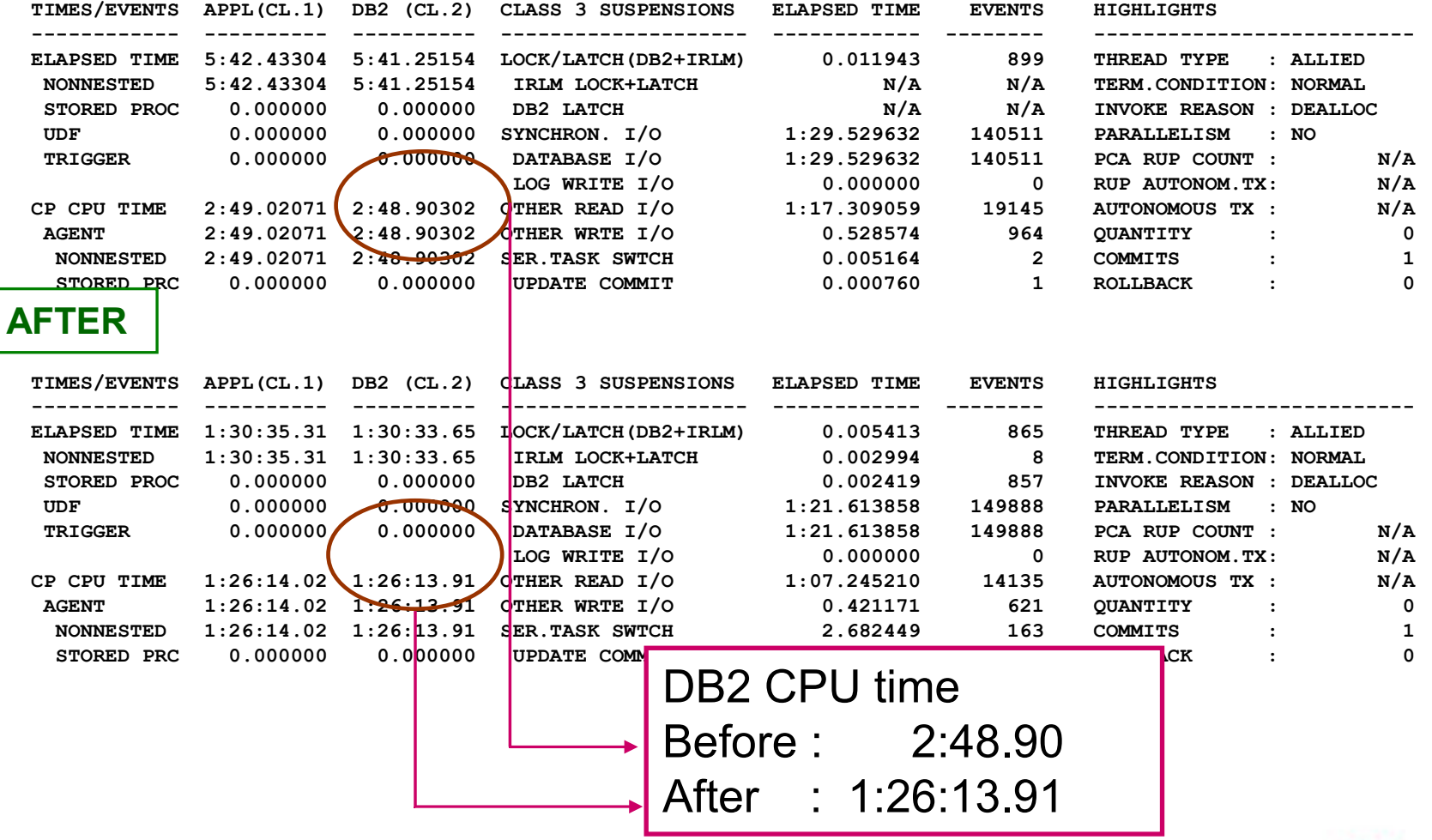

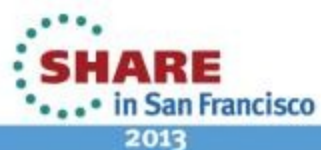

### **Case Study(2) – DB2 CPU Increase -2**

#### Key Counters In Accounting

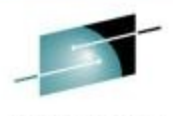

Good case (V9) | Bad case (V10) CL2 Elapsed Time  $\vert$  5:41.251 | 1:30:33.650 CL2 CPU Time 2:48.903 1:26:13.912 CL3 Suspension Time 2:37.384 2:31.968 Commit 1 1 1 1 SELECT 2 2 UPDATE / ROWs 11/1 1 1/1  $OPEN / CLOSE$   $|3/3$   $|3/3$ FETCH / ROWS 74 / 71 74 / 71 GETPAGES 16143825 16135464 Sync Read 140518 149888 Dyn. Prefetch 104050 | 440213 Pages Read Async | 1607301 | 1610632

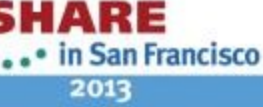

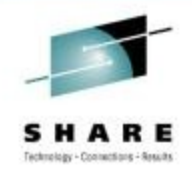

### **Case Study(2) CPU Increase -3**

- Same DML activities, approx. same getpage
	- Indication of NO Access Path change
	- Plan table confirmed they are taking same access path
	- Dynamic prefetch change does not impact Class 2 CPU time
- Significant CPU increase without access path change
	- First, suspect monitoring issue
		- Try without monitoring product
		- This particular example was confirmed there was no CPU increase without monitoring product
	- If not, get a help from IBM

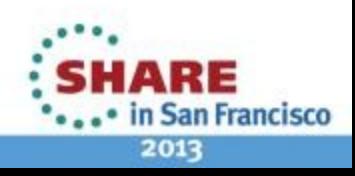

### **Case Study(4) High Page Latch Wait in Read Only Concurrent Batch Programs**

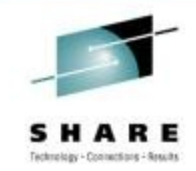

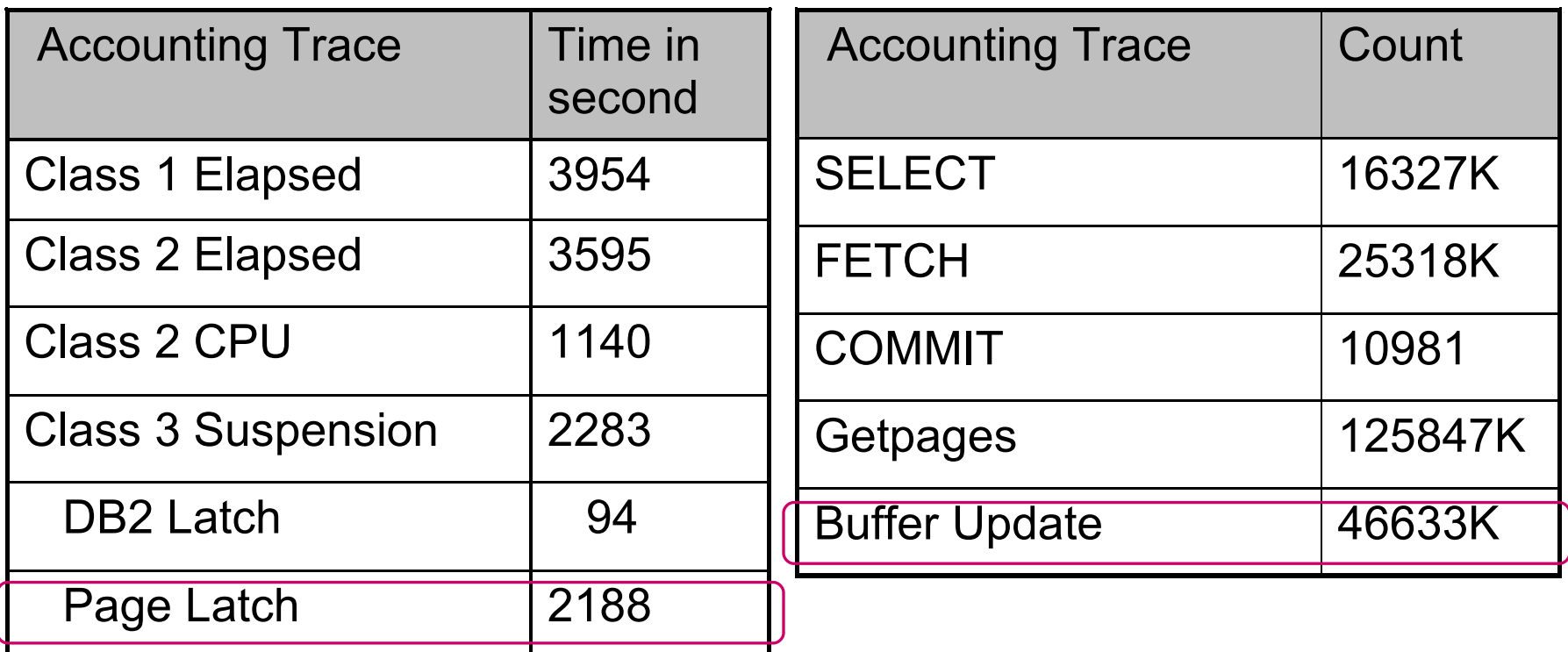

- What is page latch wait?
- Why are there Buffer Update with Read only transaction?

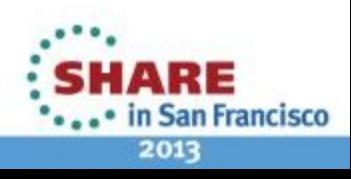

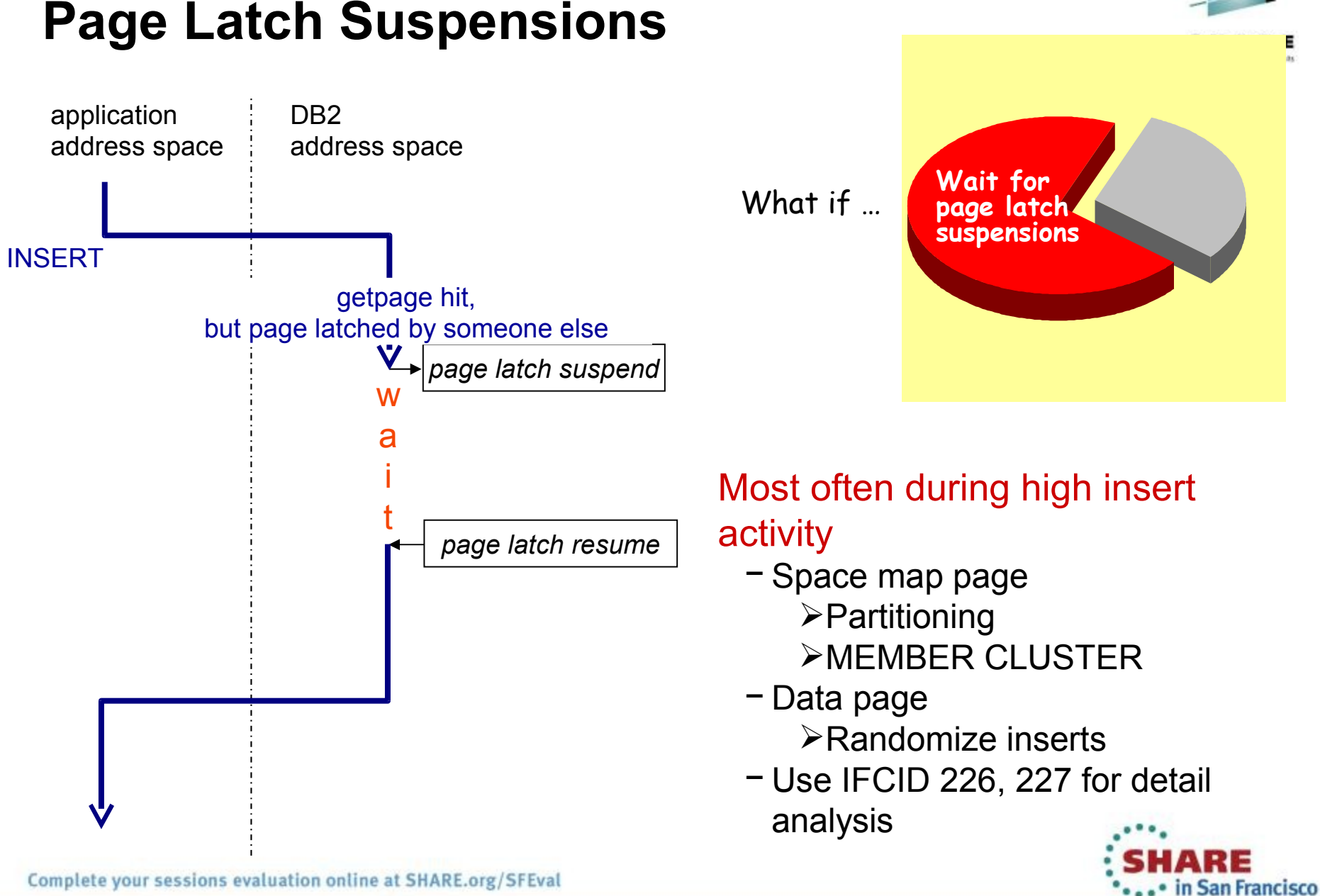

Complete your sessions evaluation online at SHARE.org/SFEval

2013

### **Case Study(4) High Page Latch with Read Only Concurrent Batches -2**

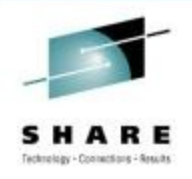

- Why are there buffer update in read-only plan?
	- Workfile activities due to sort operation
- Concurrent insert into sort workfiles
	- Space map contention if there are not enough workfile datasets
	- Many 32K workfiles but not enough 4K workfiles
		- Additional workfile table spaces to distribute workfile activities
		- Significant improvement once additional 4K workfiles are added

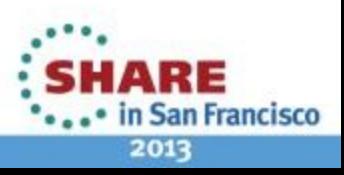

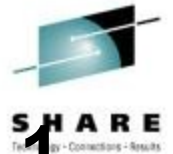

# **Case Study(5) Concurrent Insert Transaction -1 2016**

- Problem : 600 concurrent sequential inserts running slow
- Accounting shows,

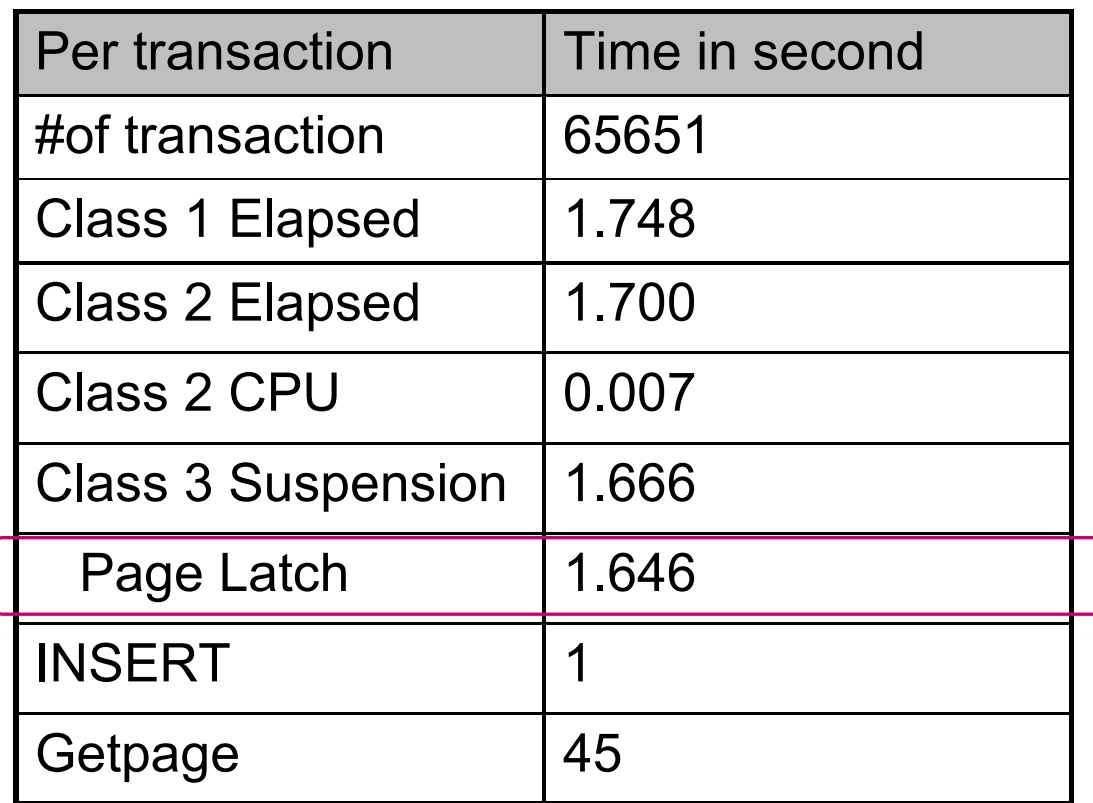

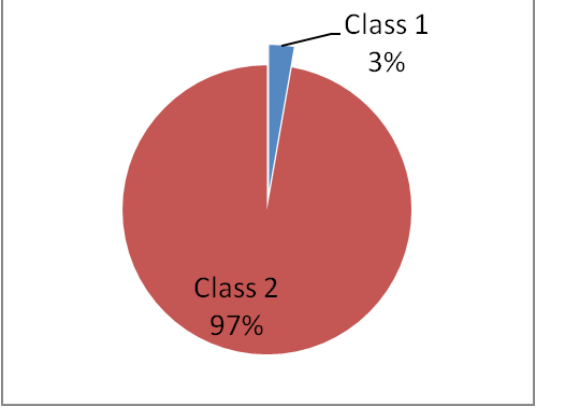

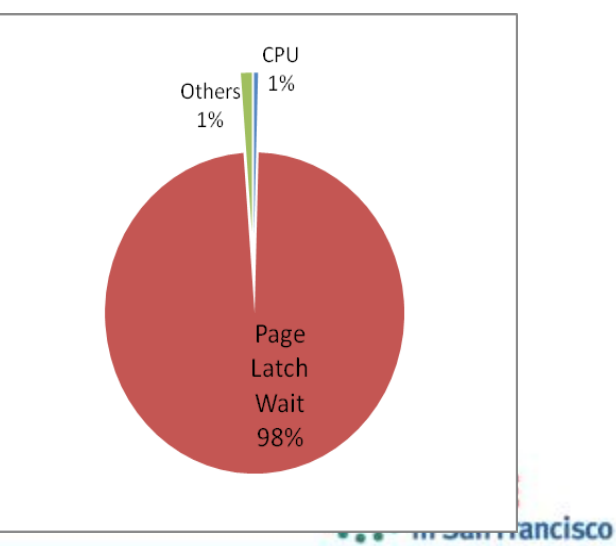

Complete your sessions evaluation online at SHARE.org/SFEval

2013

### **Case Study(5) Concurrent Insert Transaction -2**

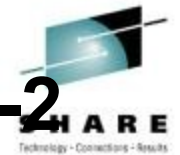

in San Francisco

2013

- High page latch contention using concurrent sequential insert
	- Detail page latch trace (IFCID 226/227) points out the table space's space map pages are suffering contention DB2PM LOCKING REPORT LEVEL(SUSPENSION) ORDER (DATABASE-PAGESET)
	- Large record size -> only 1-2 rows fit in the page
	- Contention for searching space vs. marking space map full

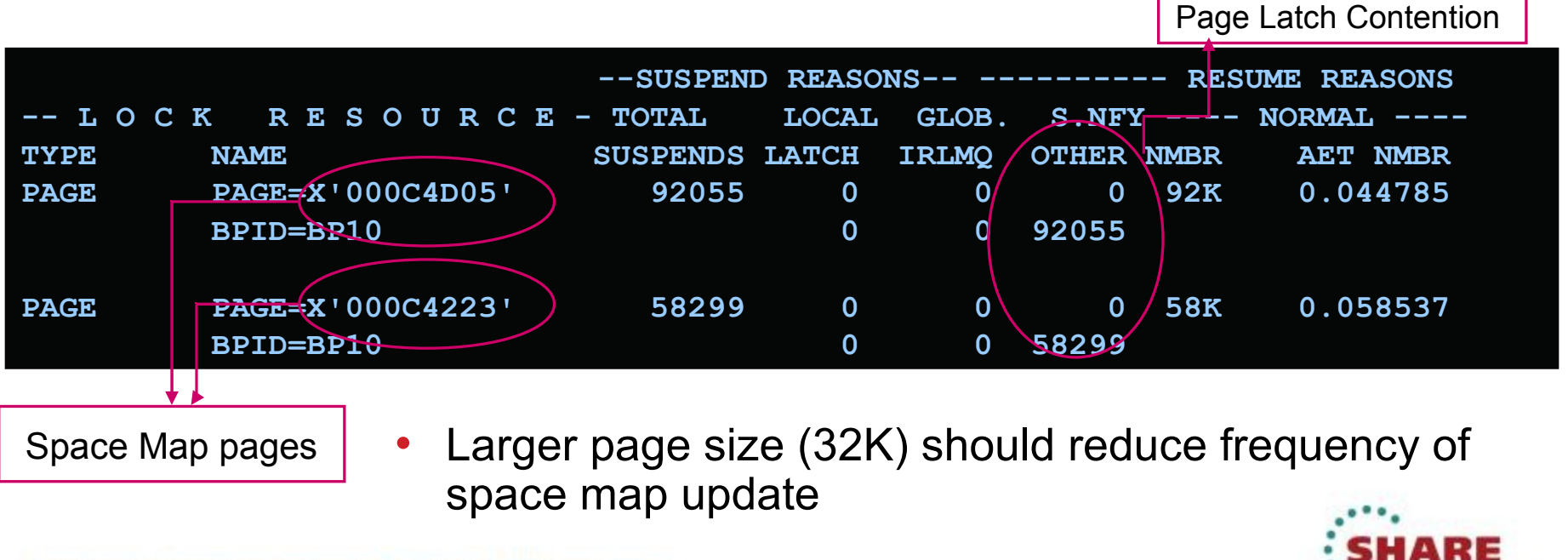

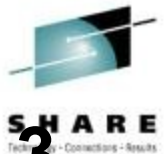

• in San Francisco

2013

### **Case Study(5) Concurrent Insert Transaction -3**

- Changed the page size from 4K to 32K
- Accounting shows, significant performance improvement

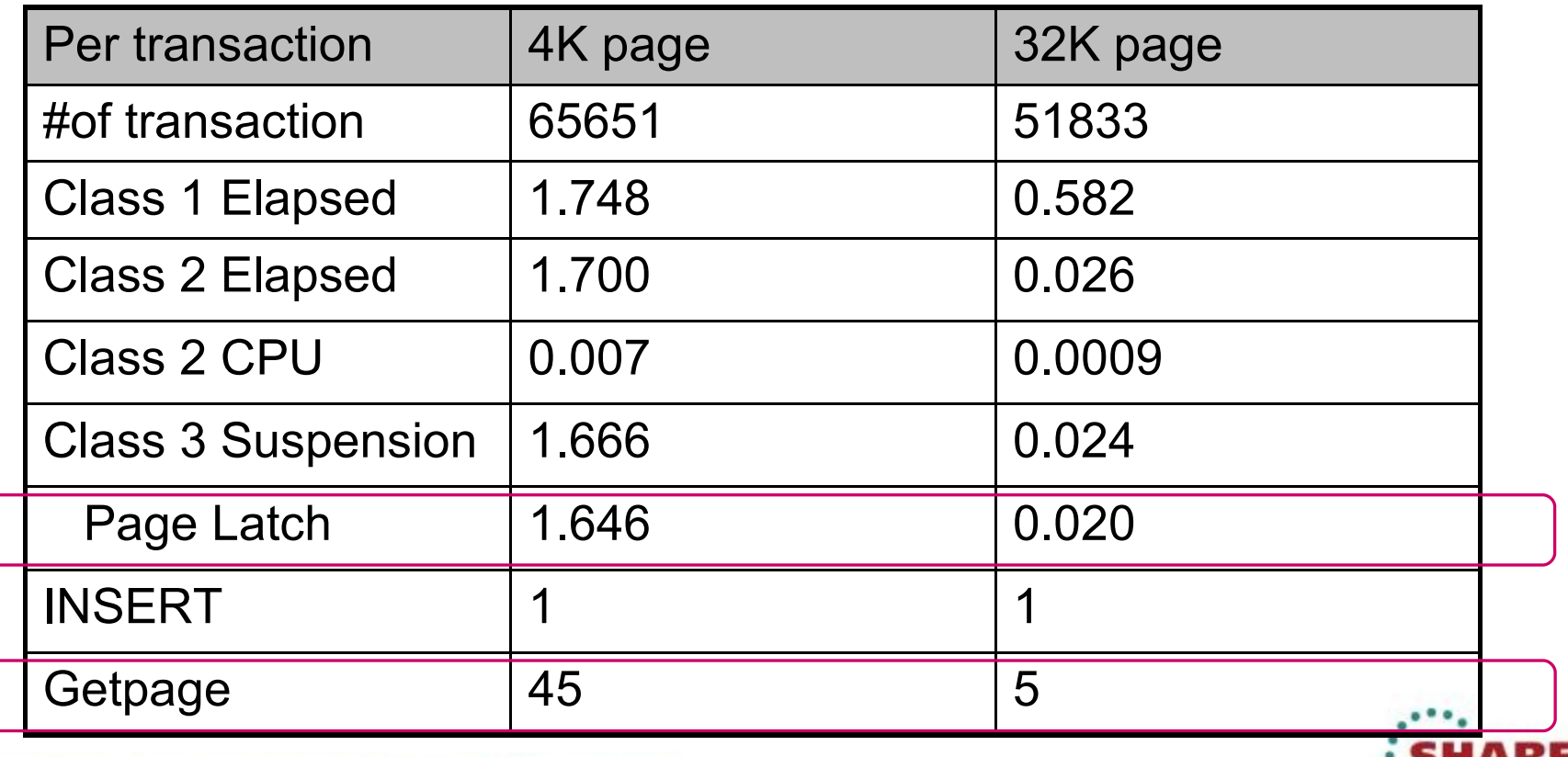

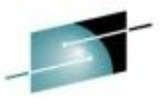

# **Case Study(6) IDAA Queries Executed in Netezza**<sup>2544</sup>

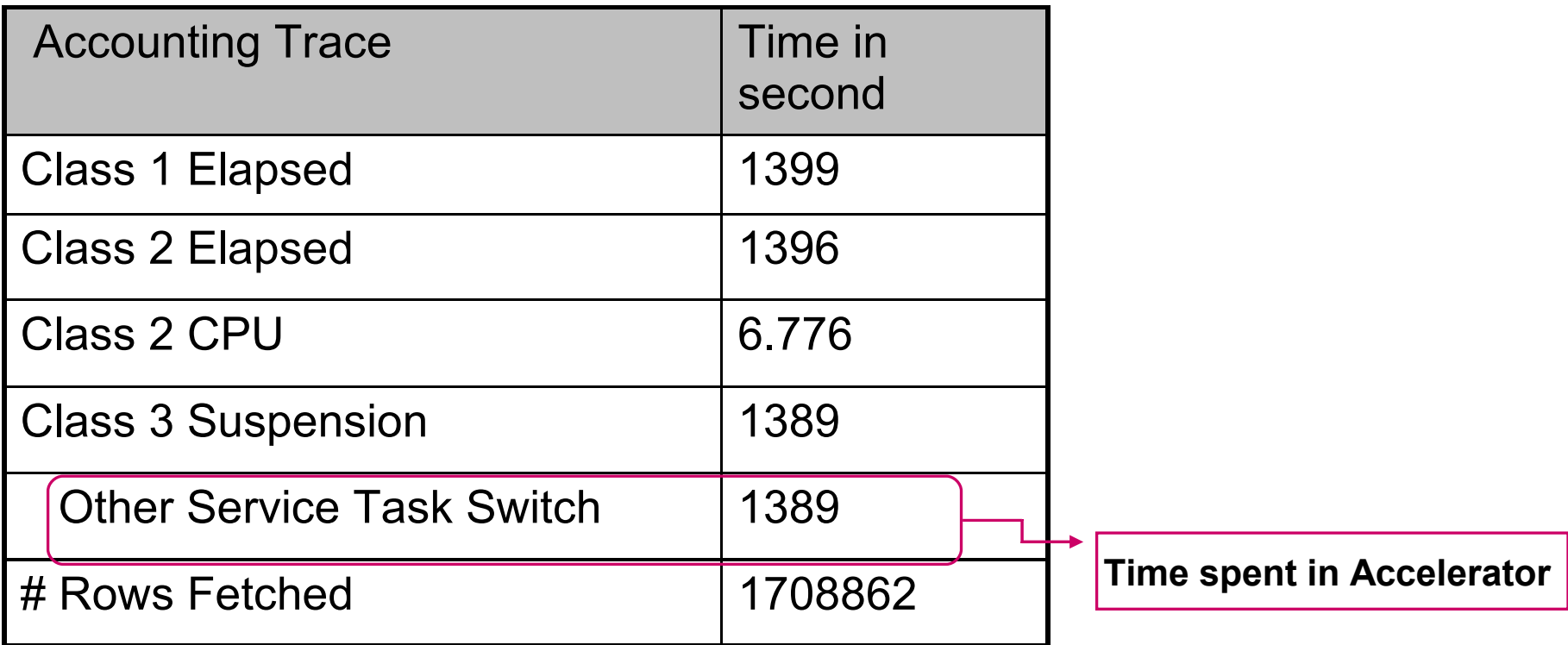

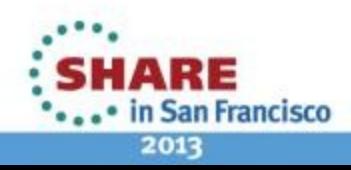

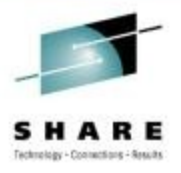

æ

2013

in San Francisco

### **OMPE Support For Accelerator - Accounting**

#### **New ACCELERATOR section in Accounting**

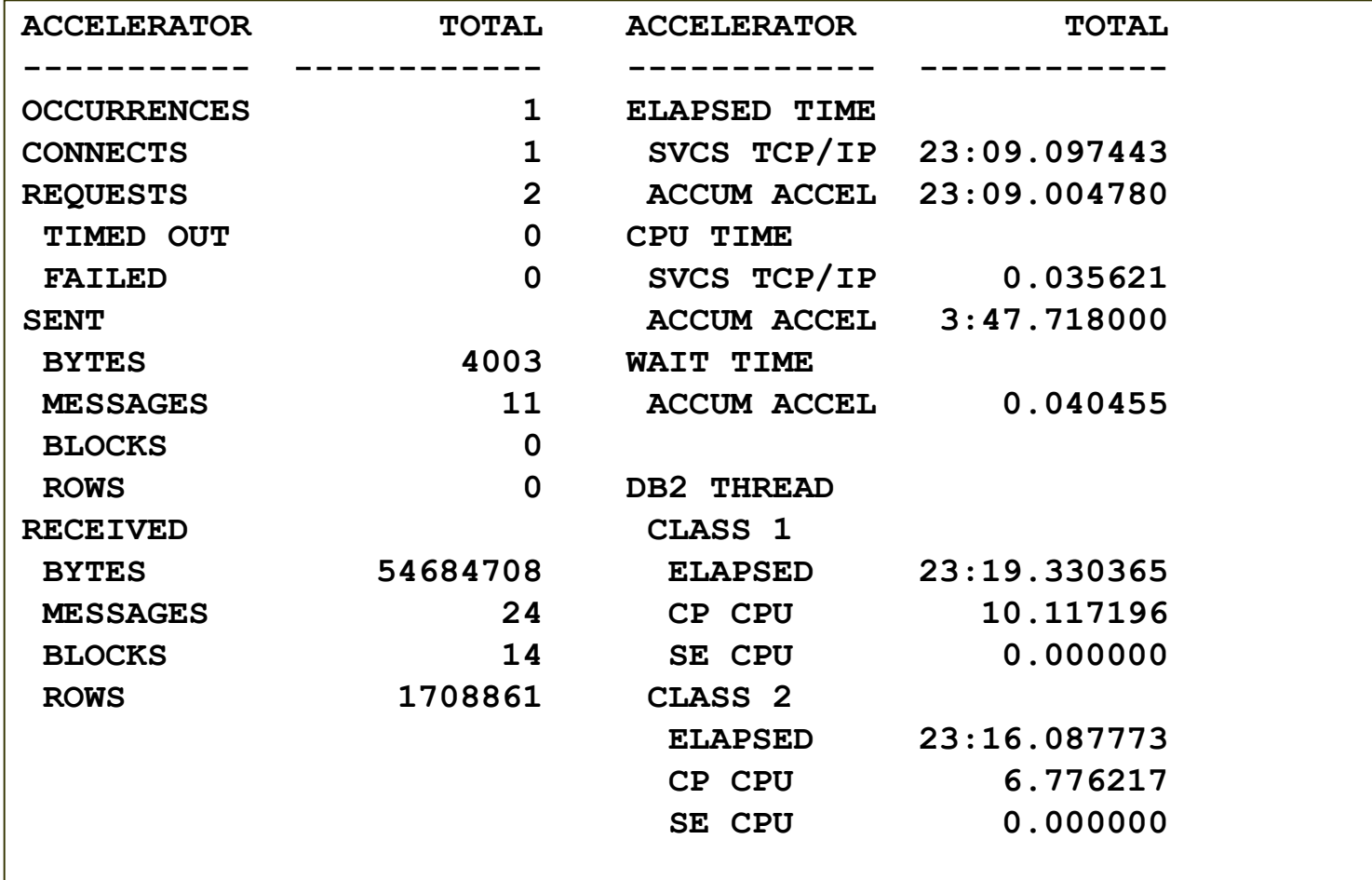

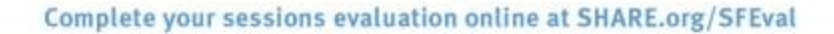

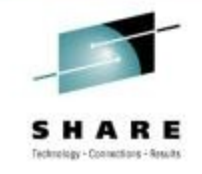

### **OMPE Support For Accelerator – Statistics**

#### **New ACCELERATOR section in Statistics**

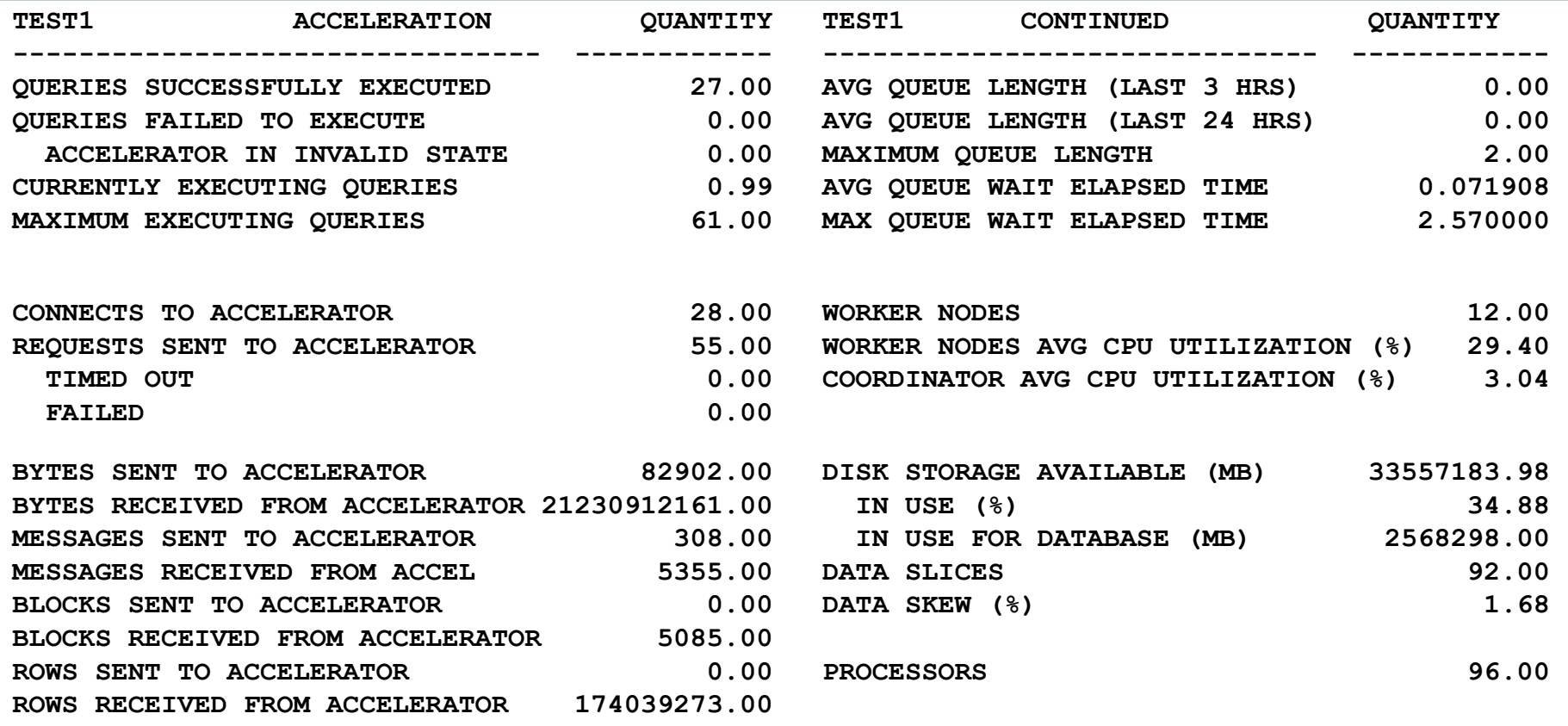

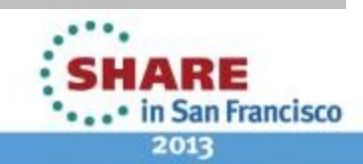

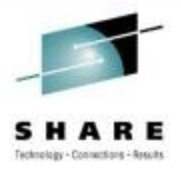

### **Summary**

- Sources of key performance indicators
	- DB2 Statistics and Accounting
	- **RMF Reports**
- Use DB2 traces to make an informed tuning
	- Top down analysis
	- Where does problem transaction spend time?
		- CPU vs. suspension time
- Case Studies using OMPE batch reporting
	- Problem diagnosis
	- Performance tuning
	- Performance monitoring

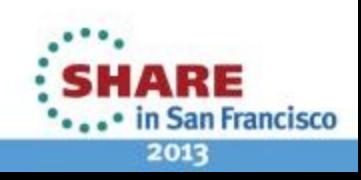

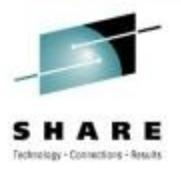

### **Thank you !**

- Questions?
- email : Akiko Hoshikawa, [akiko@us.ibm.com](mailto:akiko@us.ibm.com)

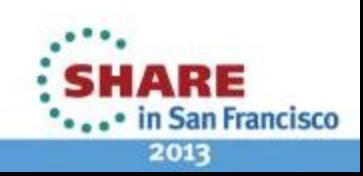

### **Disclaimers**:

**Availability**. References in this presentation to IBM products, programs, or services do not imply that they will be available in all countries in which IBM operates.

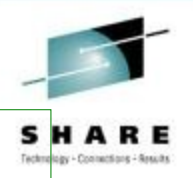

 The workshops, sessions and materials have been prepared by IBM or the session speakers and reflect their own views. They are provided for informational purposes only, and are neither intended to, nor shall have the effect of being, legal or other guidance or advice to any participant. While efforts were made to verify the completeness and accuracy of the information contained in this presentation, it is provided AS-IS without warranty of any kind, express or implied. IBM shall not be responsible for any damages arising out of the use of, or otherwise related to, this presentation or any other materials. Nothing contained in this presentation is intended to, nor shall have the effect of, creating any warranties or representations from IBM or its suppliers or licensors, or altering the terms and conditions of the applicable license agreement governing the use of IBM software.

 All customer examples described are presented as illustrations of how those customers have used IBM products and the results they may have achieved. Actual environmental costs and performance characteristics may vary by customer. Nothing contained in these materials is intended to, nor shall have the effect of, stating or implying that any activities undertaken by you will result in any specific sales, revenue growth or other results.

#### *© Copyright IBM Corporation 2013. All rights reserved.*

– *U.S. Government Users Restricted Rights - Use, duplication or disclosure restricted by GSA ADP Schedule Contract with IBM Corp.*

IBM, the IBM logo, ibm.com, DB2, CICS and IMS are trademarks or registered trademarks of International Business Machines Corporation in the United States, other countries, or both. If these and other IBM trademarked terms are marked on their first occurrence in this information with a trademark symbol (® or ™), these symbols indicate U.S. registered or common law trademarks owned by IBM at the time this information was published. Such trademarks may also be registered or common law trademarks in other countries. A current list of IBM trademarks is available on the Web at "Copyright and trademark information" at [www.ibm.com/legal/copytrade.shtml](http://www.ibm.com/legal/copytrade.shtml)

Other company, product, or service names may be trademarks or service marks of others.

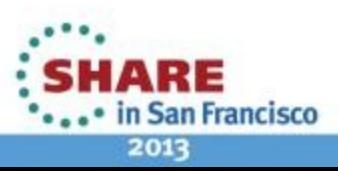